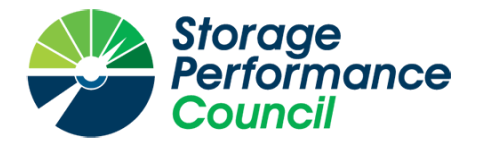

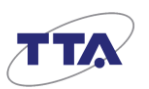

## **SPC BENCHMARK 1™**

## **FULL DISCLOSURE REPORT**

## **TELECOMMUNICATIONS TECHNOLOGY ASSOCIATION**

## **GLUESYS ANYSTOR-700EK**

**SPC-1™ V3.10.0**

**SUBMISSION IDENTIFIER: A32028**

**SUBMITTED FOR REVIEW: DECEMBER 19, 2023**

#### **First Edition – December 2023**

THE INFORMATION CONTAINED IN THIS DOCUMENT IS DISTRIBUTED ON AN AS IS BASIS WITHOUT ANY WARRANTY EITHER EXPRESS OR IMPLIED. The use of this information or the implementation of any of these techniques is the customer's responsibility and depends on the customer's ability to evaluate and integrate them into the customer's operational environment. While each item has been reviewed by Telecommunications Technology Association for accuracy in a specific situation, there is no guarantee that the same or similar results will be obtained elsewhere. Customers attempting to adapt these techniques to their own environment do so at their own risk.

This publication was produced in Korea. Telecommunications Technology Association may not offer the products, services, or features discussed in this document in other countries, and the information is subject to change with notice. Consult your local Telecommunications Technology Association representative for information on products and services available in your area.

© Copyright Telecommunications Technology Association 2023. All rights reserved.

Permission is hereby granted to publicly disclose and reproduce this document, in whole or in part, provided the copyright notice as printed above is set forth in full text on the title page of each item reproduced.

#### **Trademarks**

SPC Benchmark 1, SPC-1, SPC-1 IOPS, SPC-1 LRT and SPC-1 Price-Performance are trademarks of the Storage Performance Council.

TTA and the TTA logo are trademarks or registered trademarks of Telecommunications Technology Association in Korea and other countries. All other brands, trademarks, and product names are the property of their respective owners.

#### **Benchmark Specification and Glossary**

The official SPC Benchmark 1™ (SPC-1™) specification is available on the website of the Storage Performance Council (SPC) at [www.spcresults.org.](http://www.spcresults.org/)

The SPC-1<sup>™</sup> specification contains a glossary of the SPC-1<sup>™</sup> terms used in this publication.

## Table of Contents

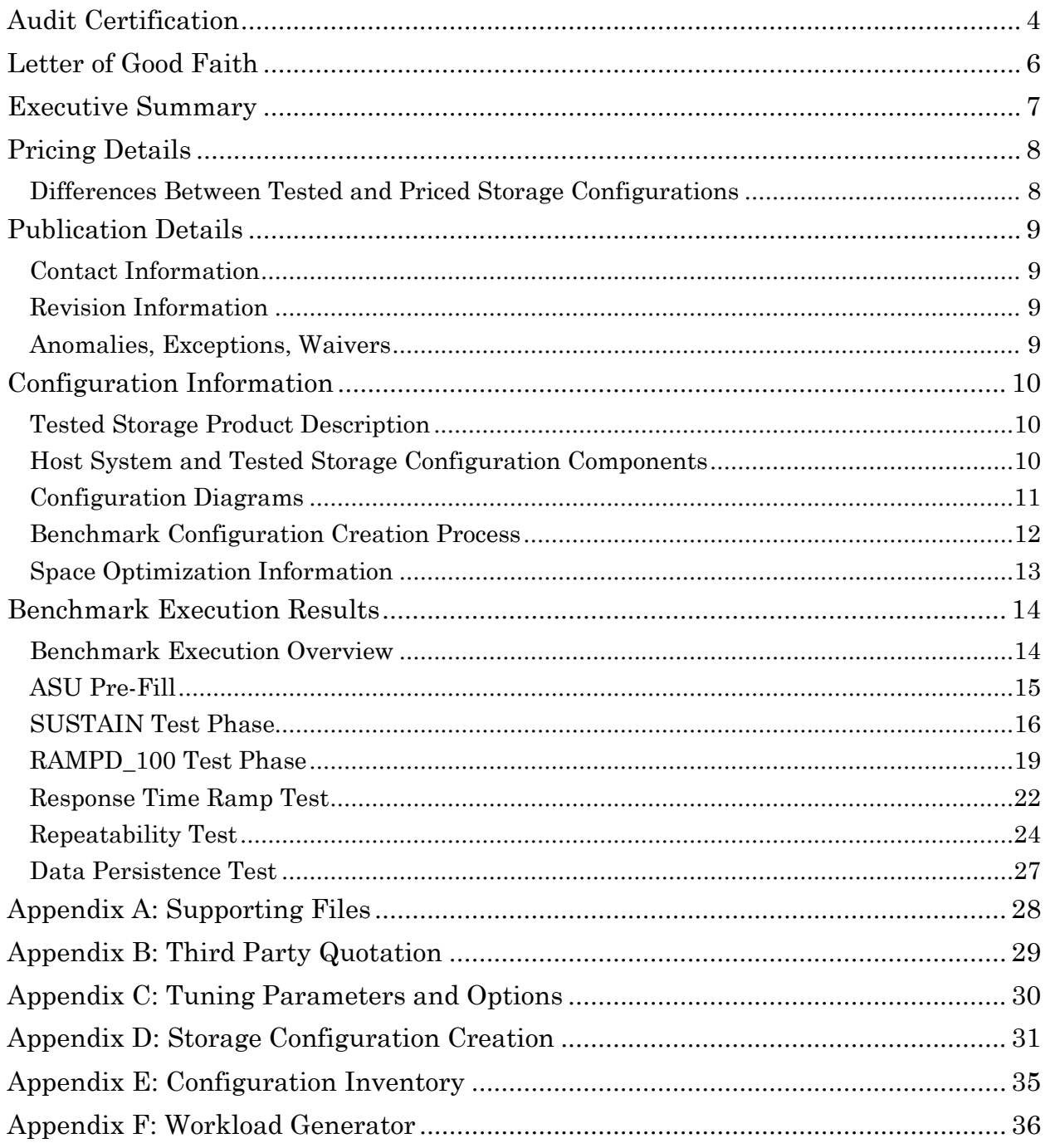

## <span id="page-3-0"></span>**AUDIT CERTIFICATION**

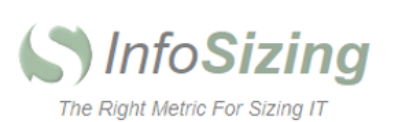

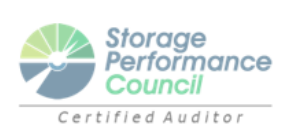

Hyo-Sil Kim 47, Bundang-ro, Bundang-gu, Seongnam-city Gyeonggi-do, 13591, Republic of Korea

November 21, 2023

I verified the SPC Benchmark 1™ (SPC-1™ v3.10.0) test execution and performance results of the following Tested Storage Product:

#### **Gluesys AnyStor-700EK**

The results were:

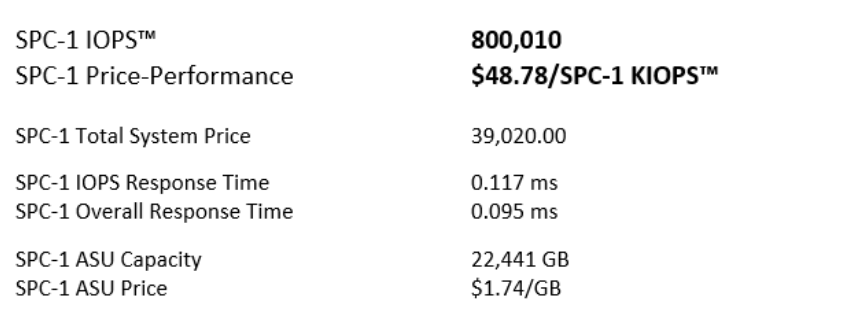

In my opinion, these performance results were produced in compliance with the SPC requirements for the benchmark.

The testing was executed using the SPC-1 Toolkit Version v3.0.2. The audit process was conducted in accordance with the SPC Policies and met the requirements for the benchmark.

A Letter of Good Faith was issued by Telecommunications Technology Association, stating the accuracy and completeness of the documentation and testing data provided in support of the audit of this result.

A Full Disclosure Report for this result was prepared by InfoSizing, reviewed and approved by Telecommunications Technology Association, and can be found at www.spcresults.org under the Submission Identifier A32028.

Page 1 of 2

63 Lourdes Dr. | Leominster, MA 01453 | 978-343-6562 | www.sizing.com

A32028

Gluesys AnyStor-700EK

Page 2 of 2

The independent audit process conducted by InfoSizing included the verifications of the following items:

- The physical capacity of the data repository (61,440 GB).
- The total capacity of the Application Storage Unit (22,441 GB).
- The accuracy of the Benchmark Configuration diagram.
- The tuning parameters used to configure the Benchmark Configuration.
- The Workload Generator commands used to execute the testing.  $\bullet$
- $\bullet$ The validity and integrity of the test result files.
- The compliance of the results from each performance test.
- The compliance of the results from each persistence test.  $\bullet$
- The compliance of the submitted pricing model.  $\bullet$
- The differences between the tested and the priced configuration, if any.  $\bullet$

The Full Disclosure Report for this result was prepared in accordance with the disclosure requirements set forth in the specification for the benchmark.

The following anomaly occurred during testing:

The system clock of on of the host systems was set one month ahead of the other host system. This had no impact on the validity of the test.

Respectfully Yours,

tahnse

Doug Johnson, Certified SPC Auditor

63 Lourdes Dr. | Leominster, MA 01453 | 978-343-6562 | www.sizing.com

## <span id="page-5-0"></span>**LETTER OF GOOD FAITH**

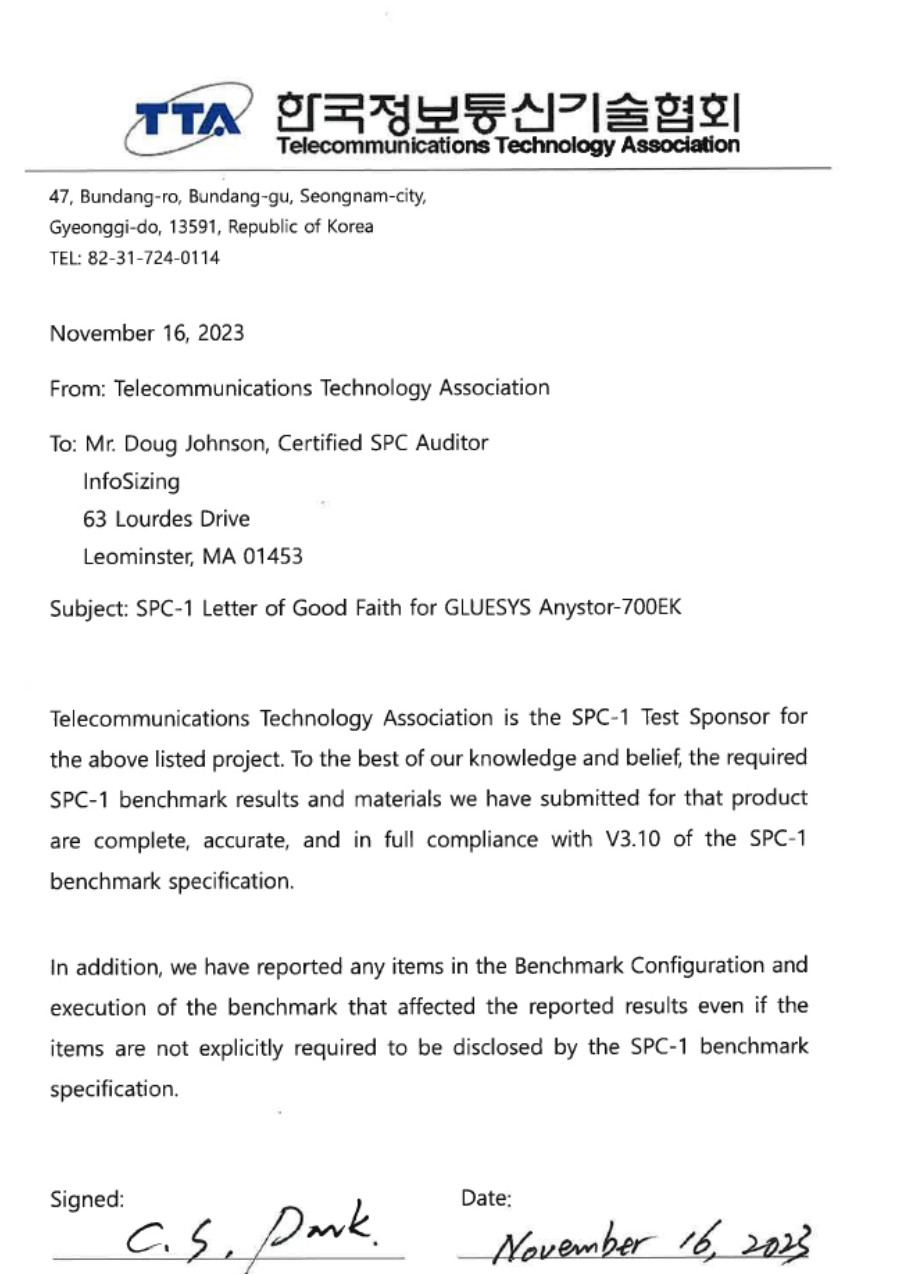

Cheol-Soon Park Vice President.

Telecommunications Technology Association

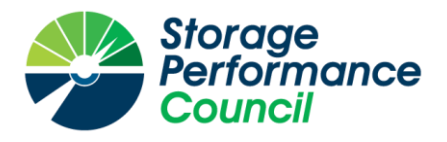

<span id="page-6-0"></span>SPC Benchmark 1™

*Executive Summary*

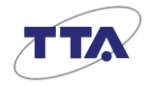

# *Gluesys AnyStor-700EK*

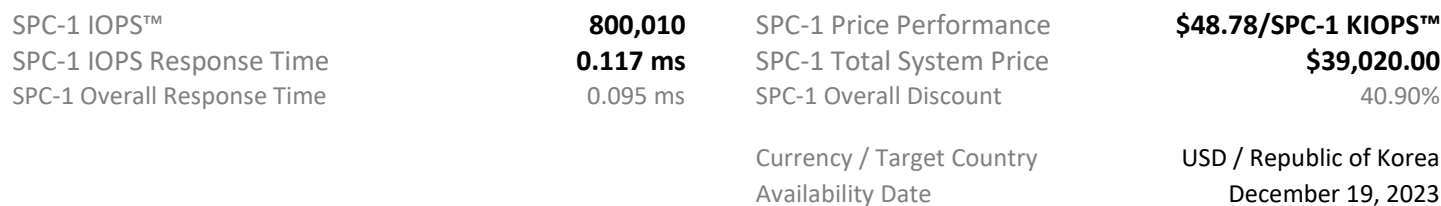

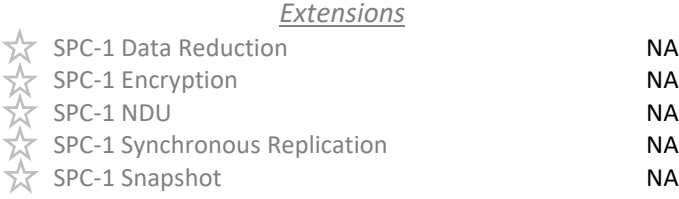

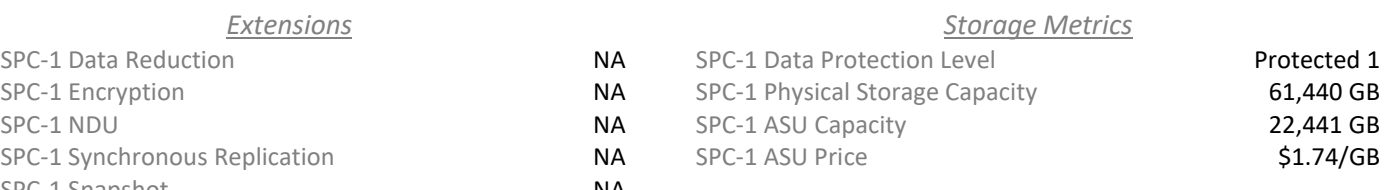

*Priced Storage Configuration Summary RAMPD Average Response Time (ms) vs. IOPS*

- 2 Mellanox 100 Gbps IB HCA (dual port)
- 1 Gluesys AnyStor-700EK
- 1 Controller
- 96 GB Total Cache
- 2 Total Front-End Ports
- 8 Total Storage Devices (NVMe SSD)
- 2 Total RUs

 $100<sub>0</sub>$ 80%  $90\%$  95% 10% 50% 0.00 0.05 0.10 0.15 0 200,000 400,000 600,000 800,000  $R$ AMPD Avg. RT  $\longrightarrow$  - SPC-1 Overall RT

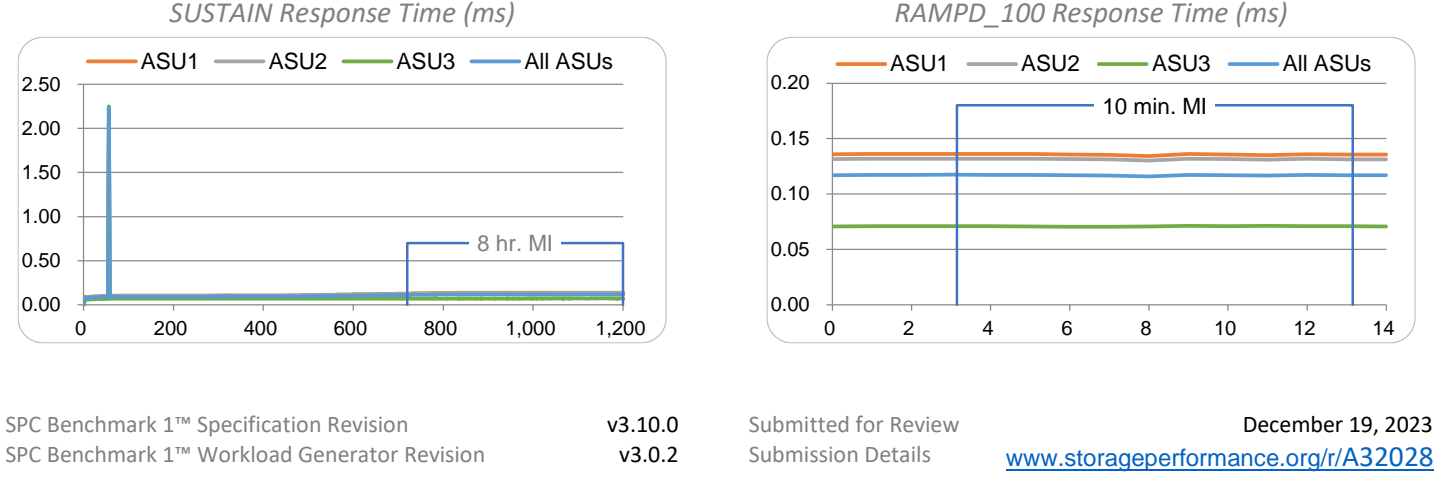

SPC-1, SPC-1 IOPS, SPC-1 KIOPS, SPC-1 Price Performance, SPC Benchmark 1, and the SPC Logo are trademarks of the Storage Performance Council.

## <span id="page-7-0"></span>**PRICING DETAILS**

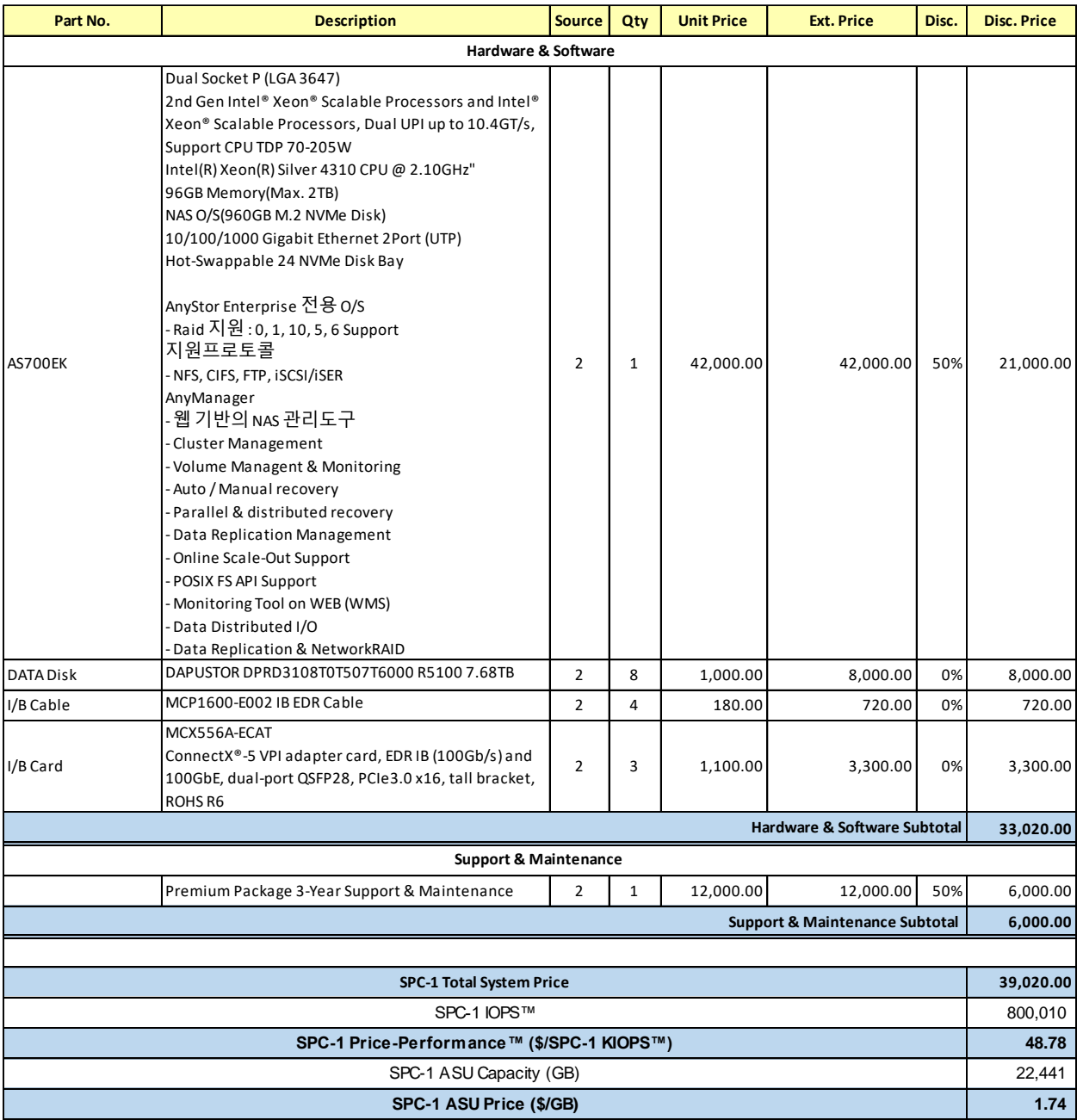

**Discount Details**: The discounts shown are based on the storage capacity purchased and are generally available.

**Warranty**: The 3-year maintenance and support included in the above pricing meets or exceeds a 24x7 coverage with a 4-hour response time.

## <span id="page-7-1"></span>**Differences Between Tested and Priced Storage Configurations**

There were no differences between the TSC and the Priced Storage Configuration.

## <span id="page-8-0"></span>**PUBLICATION DETAILS**

This section provides contact information for the test sponsor and auditor, a revision history of this document, and a description of any exceptions or waivers associated with this publication.

## <span id="page-8-1"></span>**Contact Information**

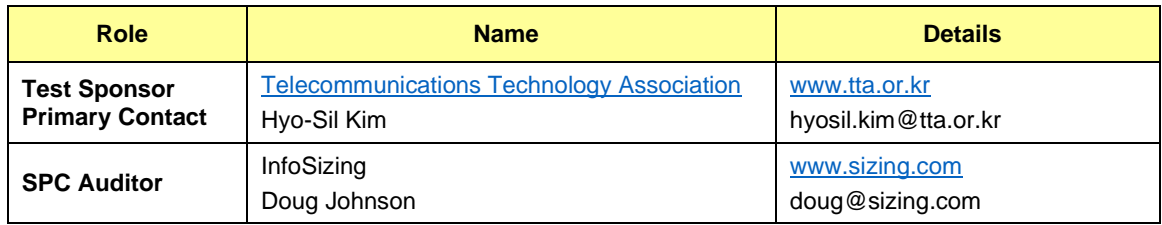

## <span id="page-8-2"></span>**Revision Information**

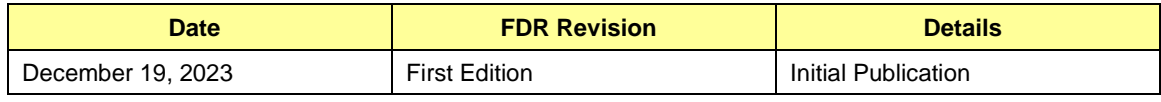

## <span id="page-8-3"></span>**Anomalies, Exceptions, Waivers**

The system clock on one of the host systems was set one month ahead of the other host system. This had no impact on the validity of the test.

## <span id="page-9-0"></span>**CONFIGURATION INFORMATION**

## <span id="page-9-1"></span>**Tested Storage Product Description**

Gluesys AnyStor-700EK (AS700EK) is an all-flash storage system that is designed and optimized to deliver outstanding response speed and performance for a wide range of enterprise environments. Due to its flexibility, AS700EK has the storage gateway capability depending on the backbone infrastructure of the business, as well as the storage expansion and data tiering in heterogeneous storage devices. Furthermore, as the AS700EK block storage is derived from its previous scale-out NAS products, it supports NVMeoF protocol for InfiniBand and Ethernet, and also with iSCSI, iSER and file-based protocols.

### <span id="page-9-2"></span>**Host System and Tested Storage Configuration Components**

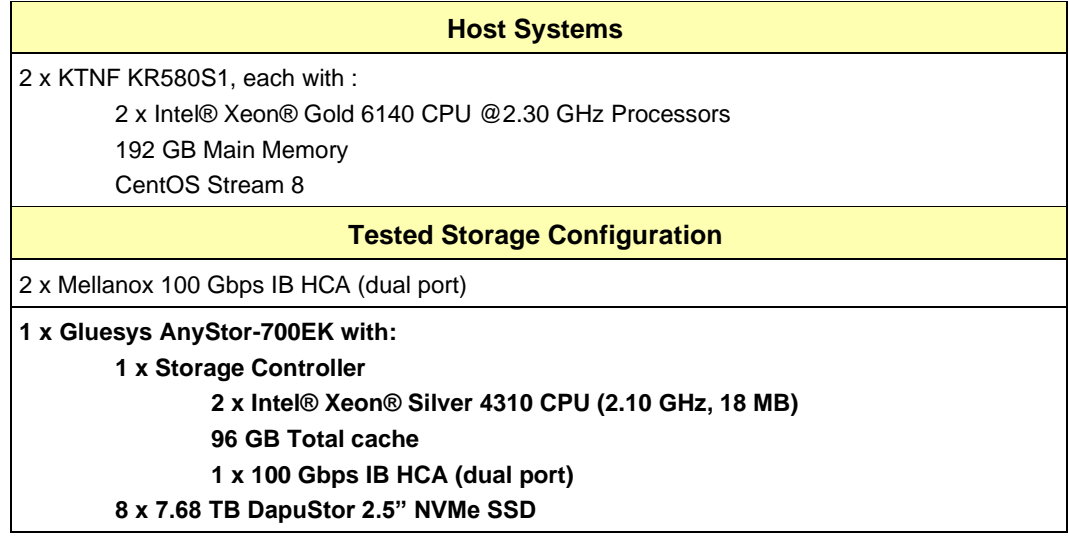

The following table lists the components of the Host System(s) and the TSC.

#### **Component Changes in Revised Full Disclosure Report**

The following table outlines component changes that were made in revisions to this Full Disclosure Report.

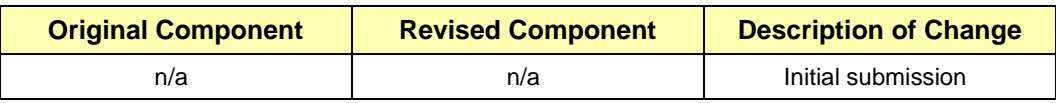

## <span id="page-10-0"></span>**Configuration Diagrams**

#### **BC/TSC Configuration Diagram**

The following diagram illustrates the Benchmark Configuration (BC), including the Tested Storage Configuration (TSC) and the Host System(s).

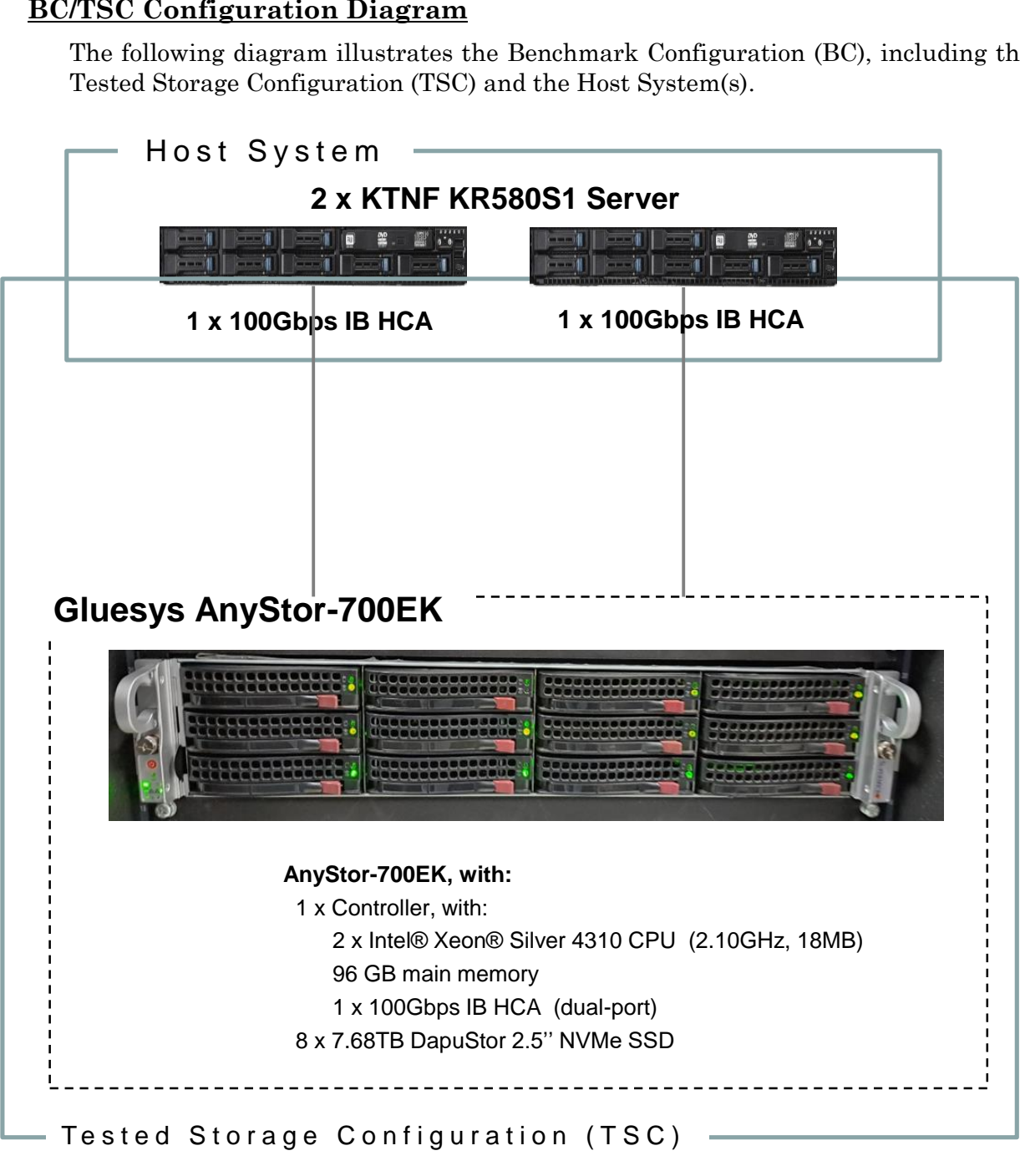

#### **Storage Network Configuration**

The Tested Storage Configuration (TSC) consisted of a single storage subsystem (Gluesys AnyStor-700EK), driven by two KTNF KR580S1 host systems. Each host system had one InfiniBand (IB) connection to the storage subsystem. The connections operated at 100 Gbps.

### <span id="page-11-0"></span>**Benchmark Configuration Creation Process**

#### **Customer Tuning Parameters and Options**

All the customer tuning parameters and options that have been altered from their default values for this benchmark are included in  $\Delta$ ppendix  $C$  and in the Supporting Files (see [Appendix A\)](#page-27-0).

#### **Tested Storage Configuration Creation**

A detailed description of how the logical representation of the TSC was created is included in [Appendix D](#page-30-0) and in the Supporting Files (see [Appendix A\)](#page-27-0).

#### **Tested Storage Configuration Inventory**

An inventory of the components in the TSC, as seen by the Benchmark Configuration, is included in [Appendix E](#page-34-0) and in the Supporting Files (see [Appendix A\)](#page-27-0).

#### **Workload Generator Storage Configuration**

The SPC-1 Workload Generator storage configuration commands and parameters used to invoke the execution of the tests are included in [Appendix F](#page-35-0) and in the Supporting Files (see [Appendix A\)](#page-27-0).

#### **Logical Volume Capacity and Application Storage Unit Mapping**

The following table details the capacity of the Application Storage Units (ASUs) and how they are mapped to logical volumes (LVs). All capacities are reported in GB.

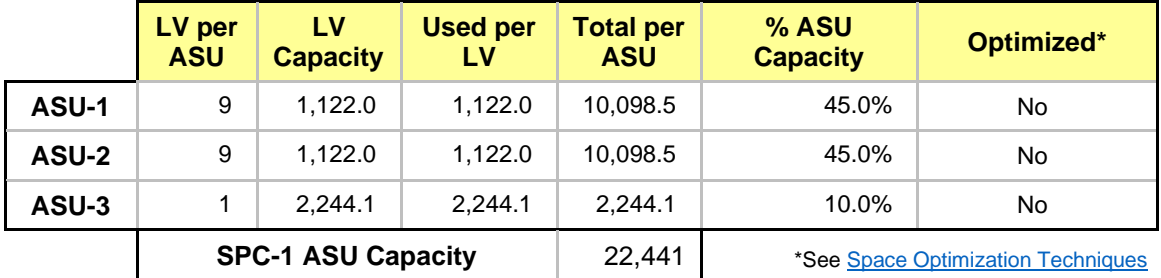

#### **Physical Storage Capacity and Utilization**

The following table details the Physical Capacity of the storage devices and the Physical Capacity Utilization (percentage of Total Physical Capacity used) in support of hosting the ASUs. All capacities are reported in GB.

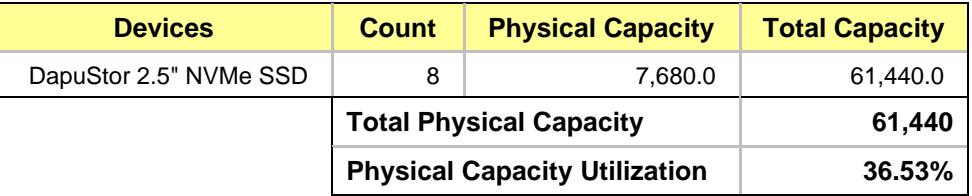

#### **Data Protection**

The data protection level used for all LVs was **Protected 1 (RAID 1+0)**.

## <span id="page-12-0"></span>**Space Optimization Information**

#### **Description of Utilized Techniques**

<span id="page-12-1"></span>The TSC did not use any space optimization techniques.

#### **Physical Free Space Metrics**

The following table lists the Physical Free Space as measured at each of the required points during test execution. If space optimization techniques were not used, "NA" is reported.

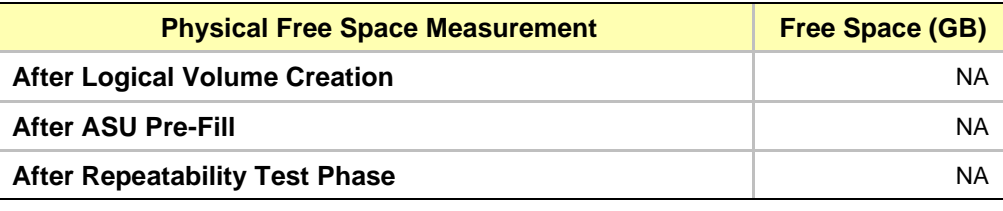

#### **Space Optimization Metrics**

The following table lists the required space optimization metrics. If space optimization techniques were not used, "NA" is reported.

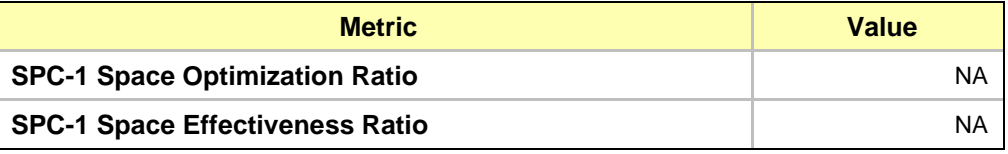

## <span id="page-13-0"></span>**BENCHMARK EXECUTION RESULTS**

This portion of the Full Disclosure Report documents the results of the various SPC-1 Tests, Test Phases, and Test Runs.

#### <span id="page-13-1"></span>**Benchmark Execution Overview**

#### **Workload Generator Input Parameters**

The SPC-1 Workload Generator commands and input parameters for the Test Phases are presented in the Supporting Files (see [Appendix A\)](#page-27-0).

#### **Measurement Intervals by Test Phase Graph**

The following graph presents the average IOPS and the average Response Times measured over the MI of each Test Phase.

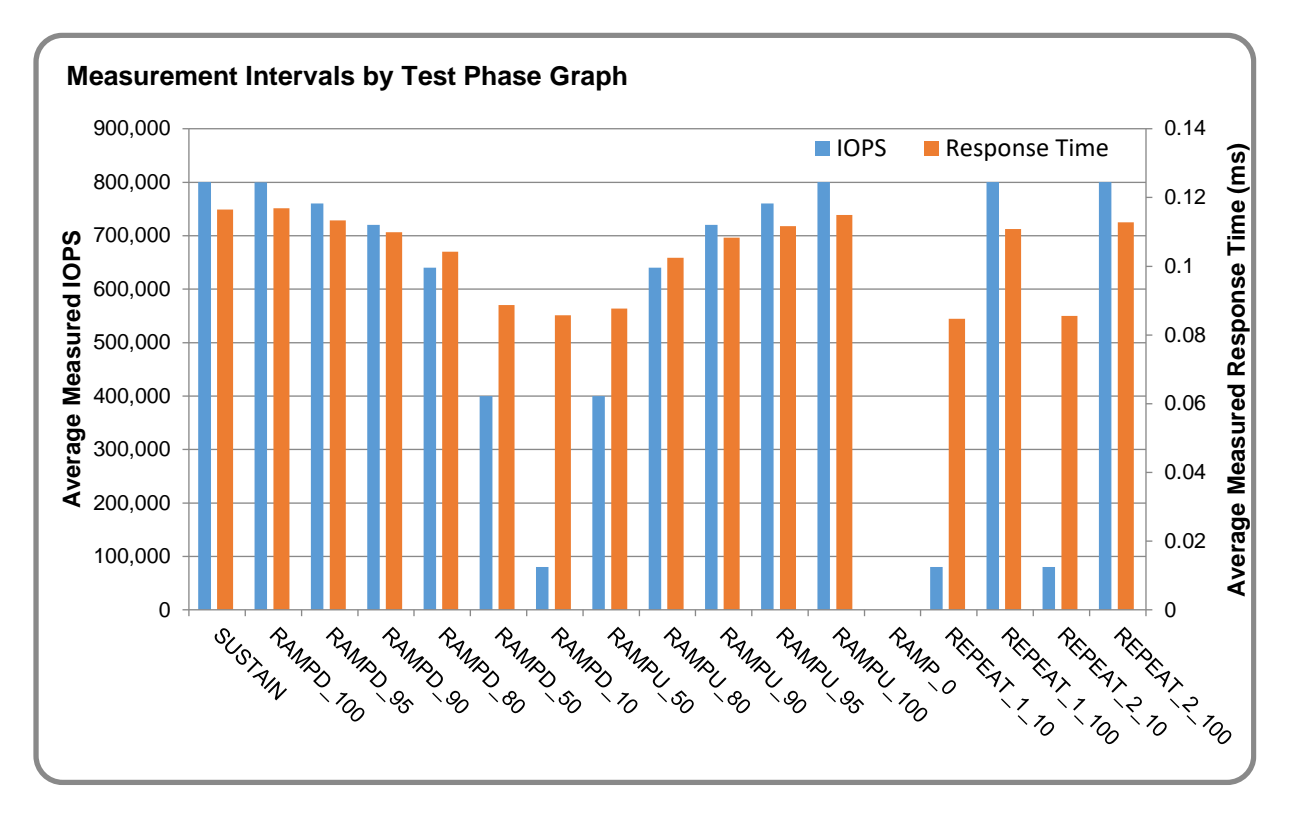

#### **Response Time vs. Throughput Graph**

The following graph presents the average Response Times versus the average IOPS for RAMPD\_100 to RAMPD\_10.

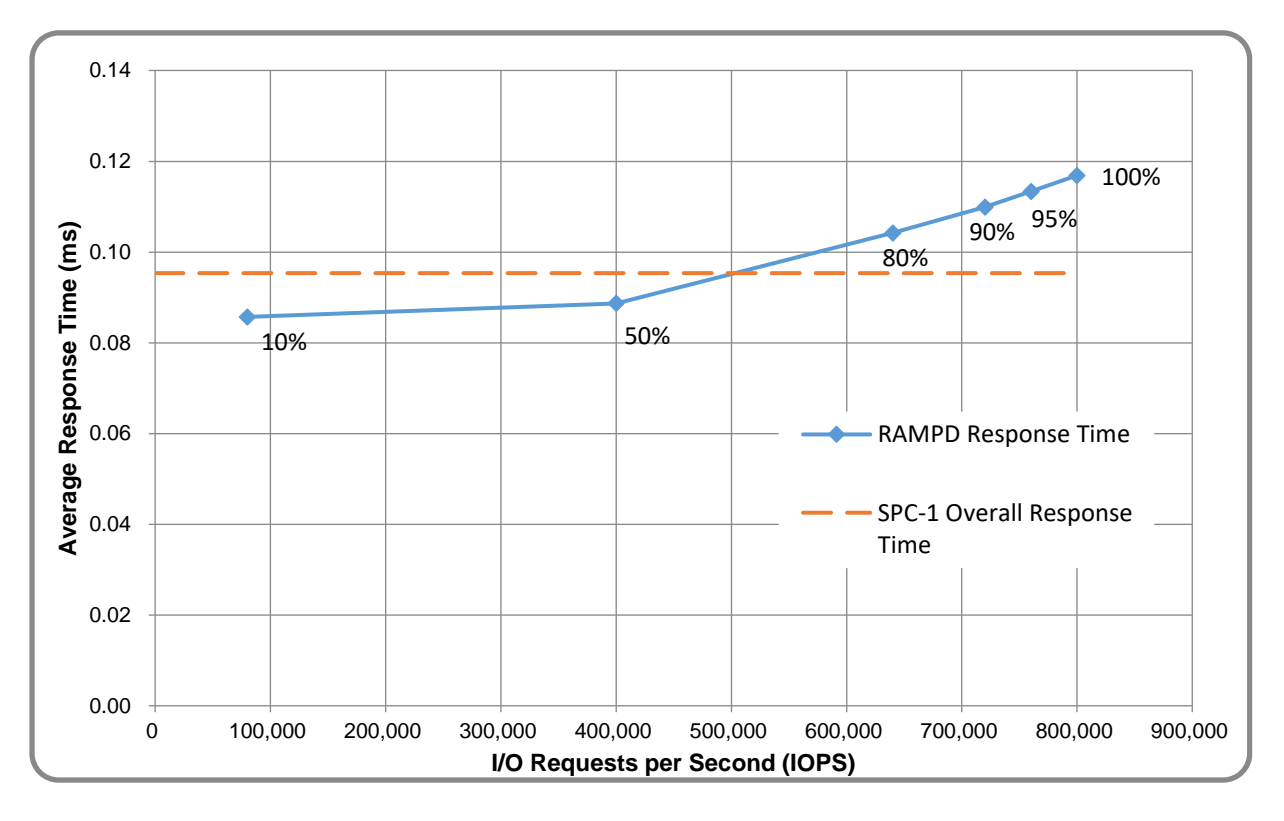

### <span id="page-14-0"></span>**ASU Pre-Fill**

The following table provides a summary of the Pre-Fill performed on the ASU prior to testing.

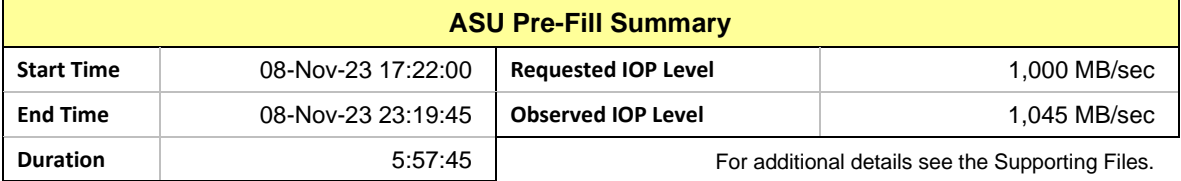

#### <span id="page-15-0"></span>**SUSTAIN Test Phase**

#### **SUSTAIN – Results File**

The results file generated during the execution of the SUSTAIN Test Phase is included in the Supporting Files (see [Appendix A\)](#page-27-0) as follows:

#### • **SPC1\_METRICS\_0\_Raw\_Results.xlsx**

#### **SUSTAIN – Execution Times**

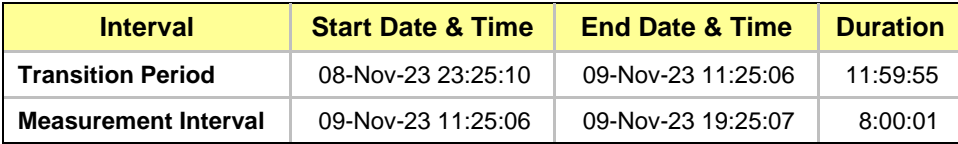

#### **SUSTAIN – Throughput Graph**

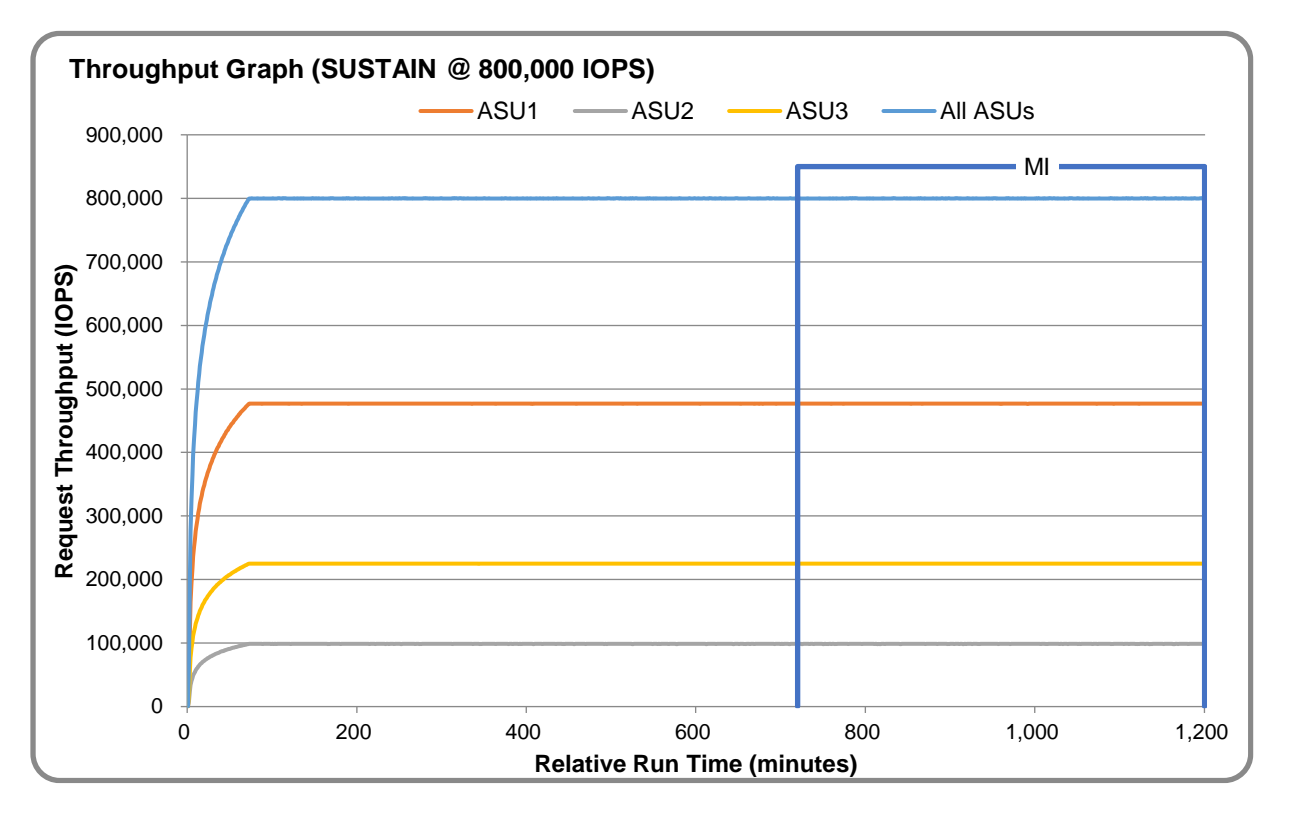

#### **SUSTAIN – Response Time Graph**

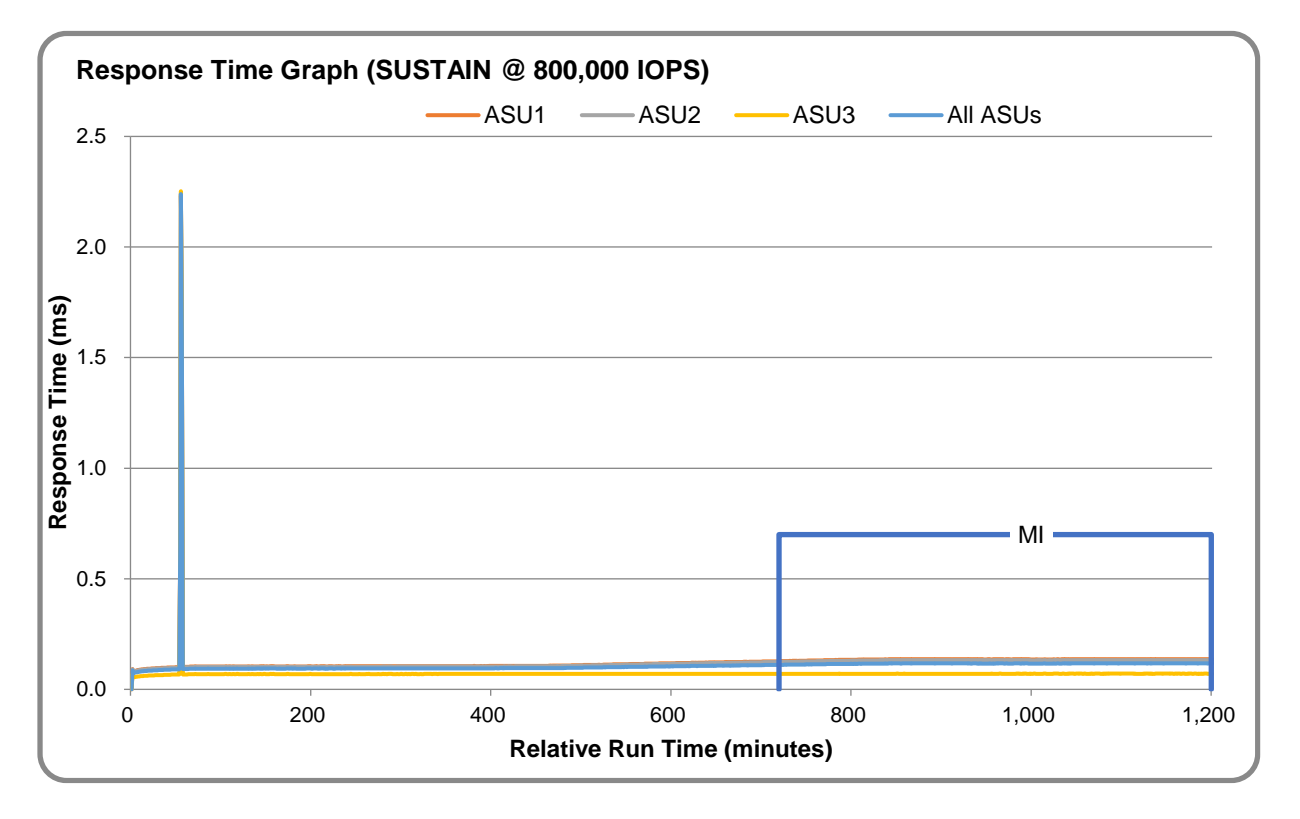

#### **SUSTAIN – Data Rate Graph**

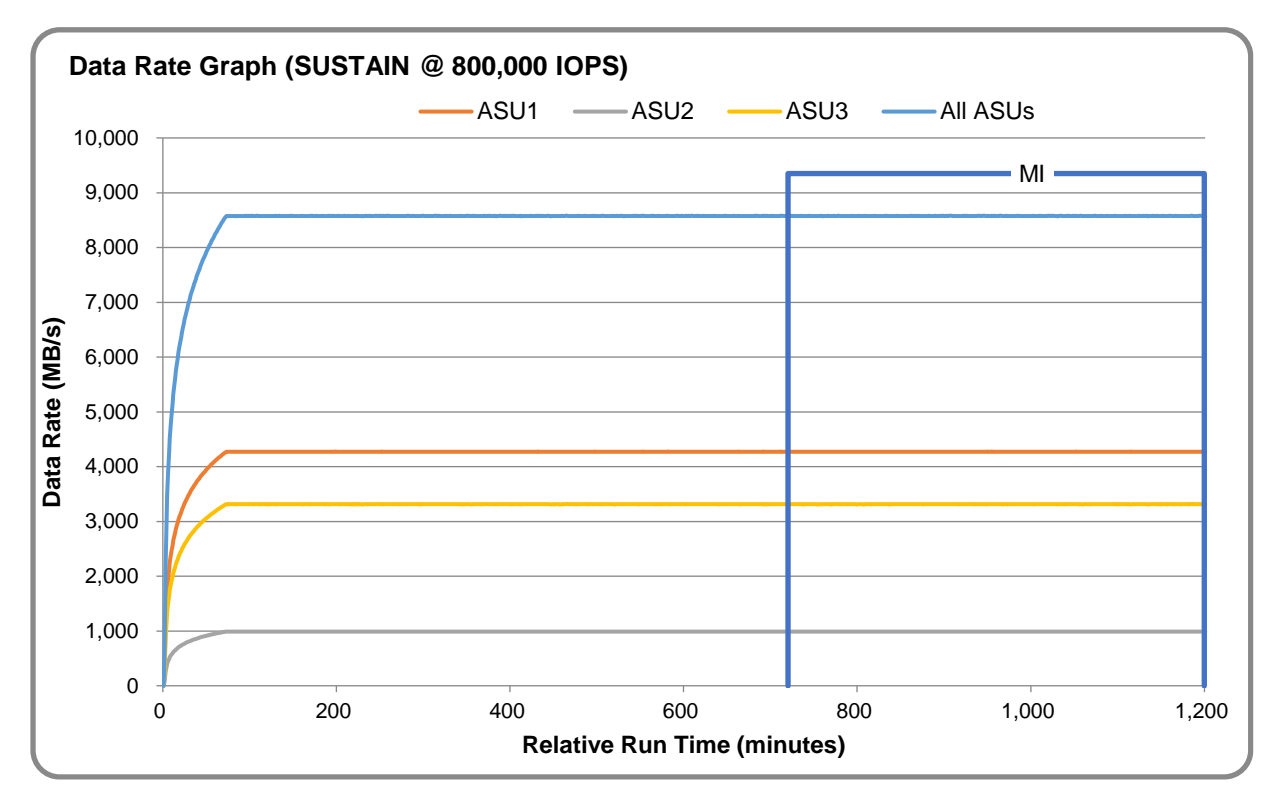

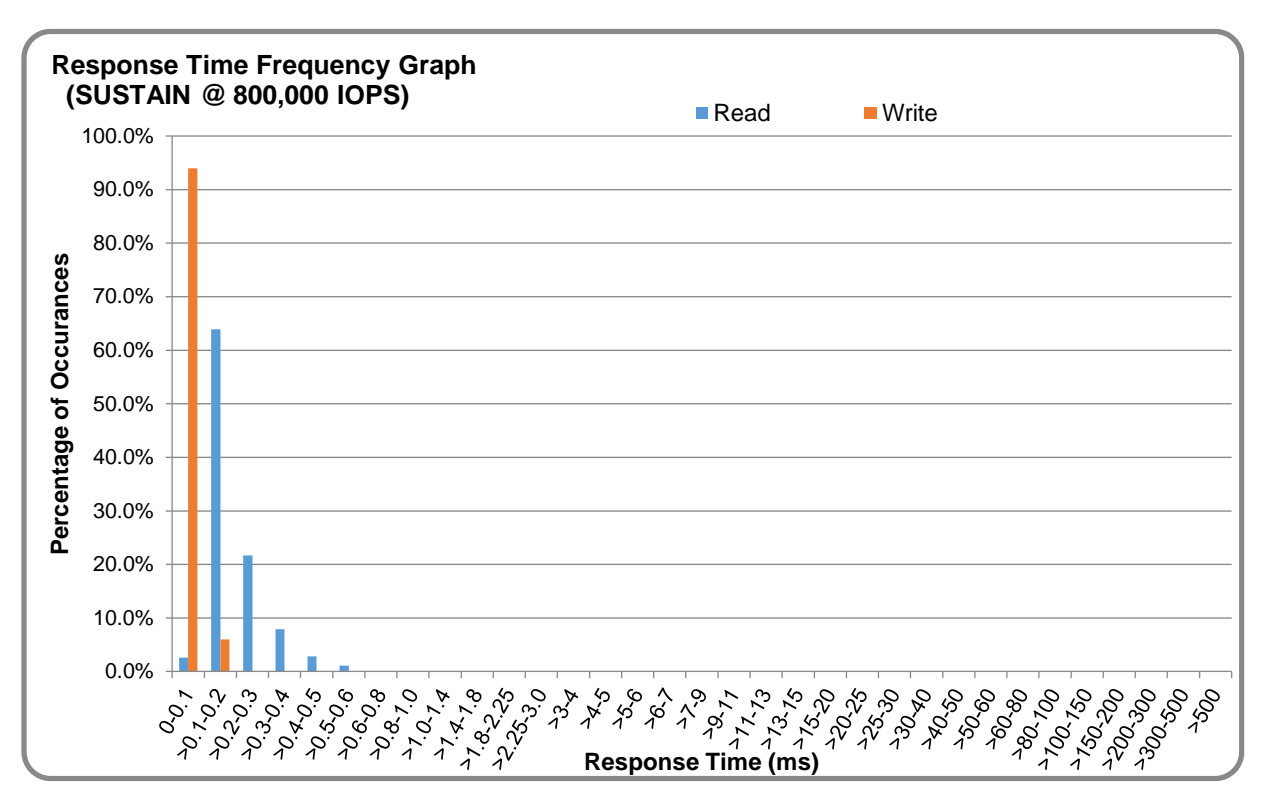

#### **SUSTAIN – Response Time Frequency Graph**

#### **SUSTAIN – Intensity Multiplier**

The following table lists the targeted intensity multiplier (Defined), the measured intensity multiplier (Measured) for each I/O stream, its coefficient of variation (Variation), and the percentage of difference (Difference) between Defined and Measured.

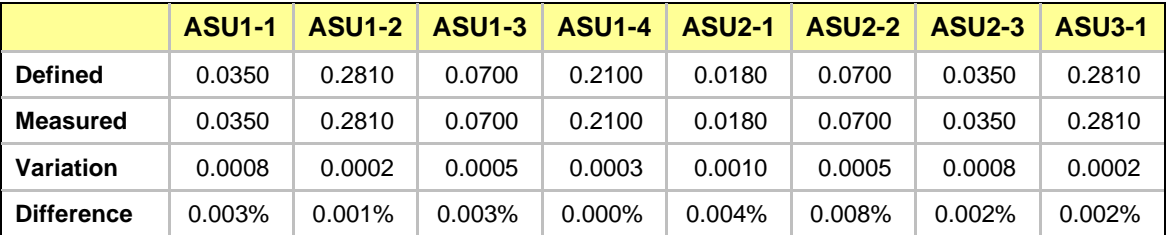

#### <span id="page-18-0"></span>**RAMPD\_100 Test Phase**

#### **RAMPD\_100 – Results File**

The results file generated during the execution of the RAMPD\_100 Test Phase is included in the Supporting Files (see [Appendix A\)](#page-27-0) as follows:

#### • **SPC1\_METRICS\_0\_Raw\_Results.xlsx**

#### **RAMPD\_100 – Execution Times**

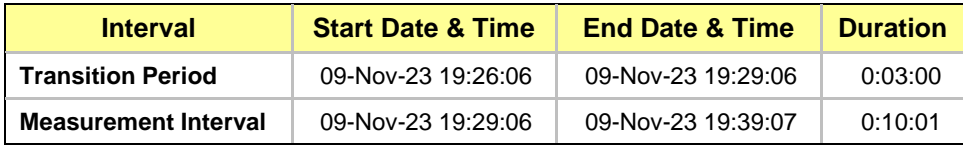

#### **RAMPD\_100 – Throughput Graph**

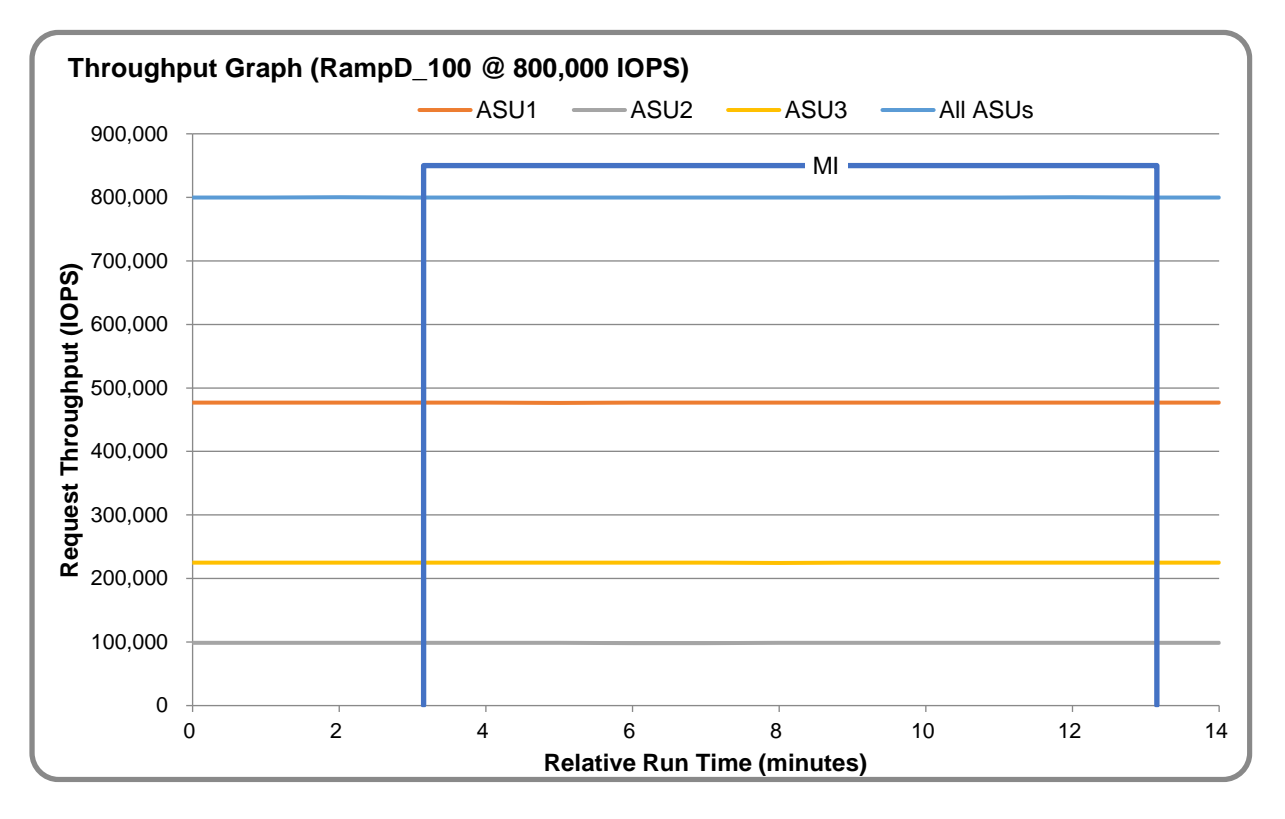

#### **RAMPD\_100 – Response Time Graph**

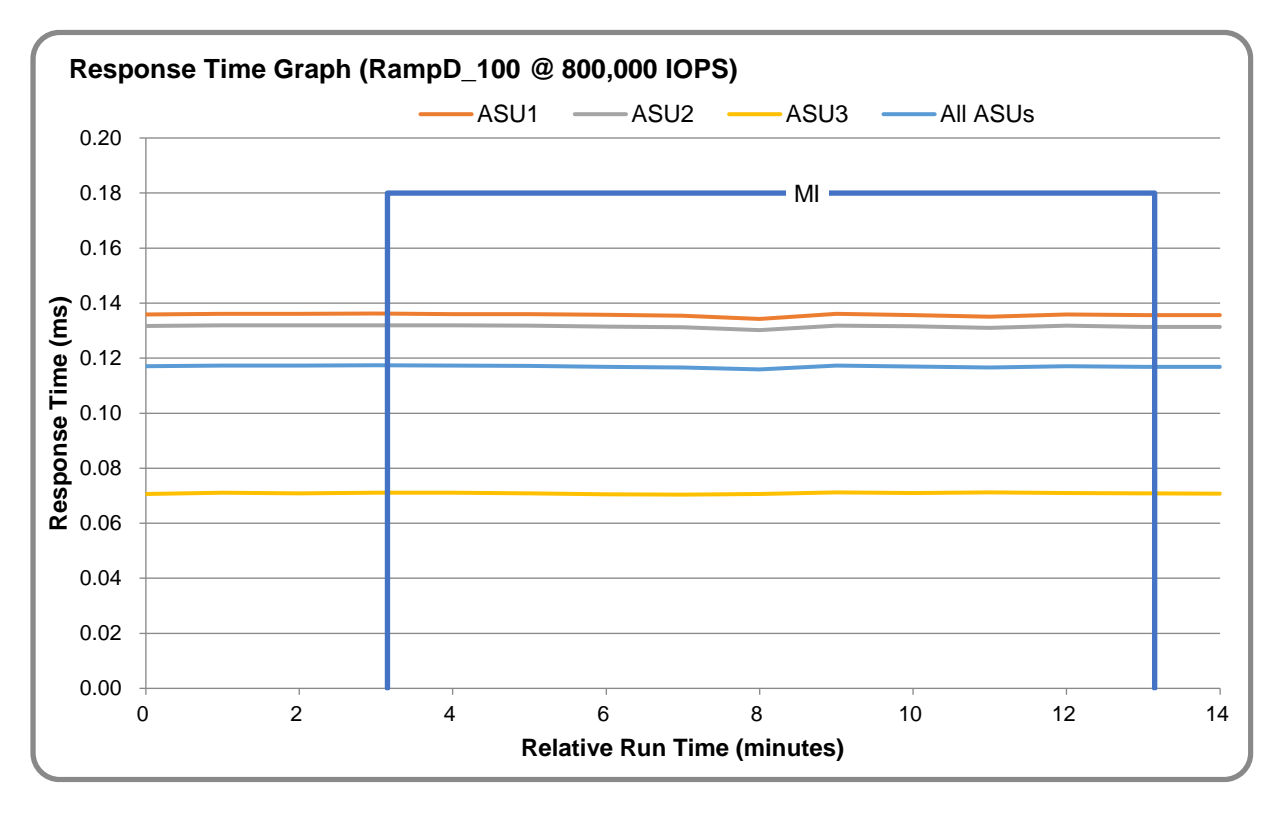

#### **RAMPD\_100 – Data Rate Graph**

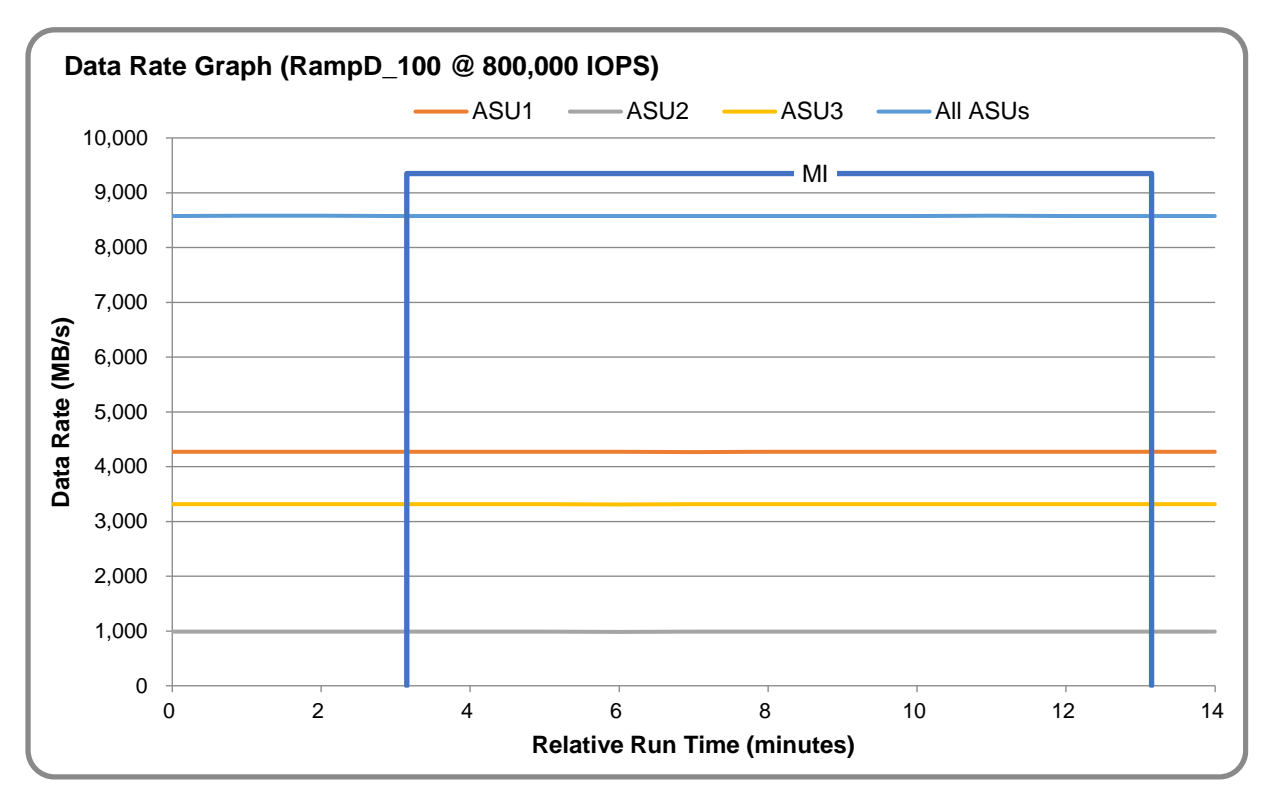

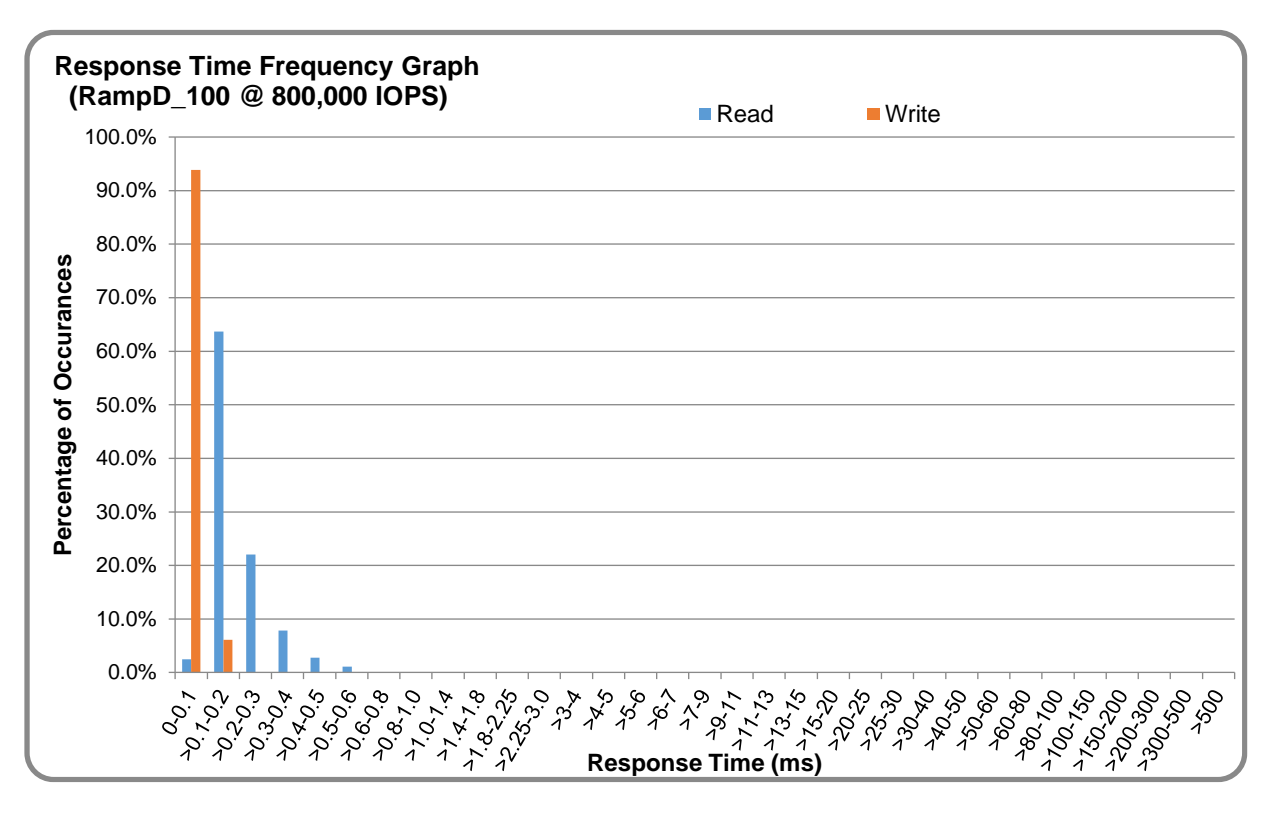

#### **RAMPD\_100 – Response Time Frequency Graph**

#### **RAMPD\_100 – Intensity Multiplier**

The following table lists the targeted intensity multiplier (Defined), the measured intensity multiplier (Measured) for each I/O stream, its coefficient of variation (Variation), and the percentage of difference (Difference) between Defined and Measured.

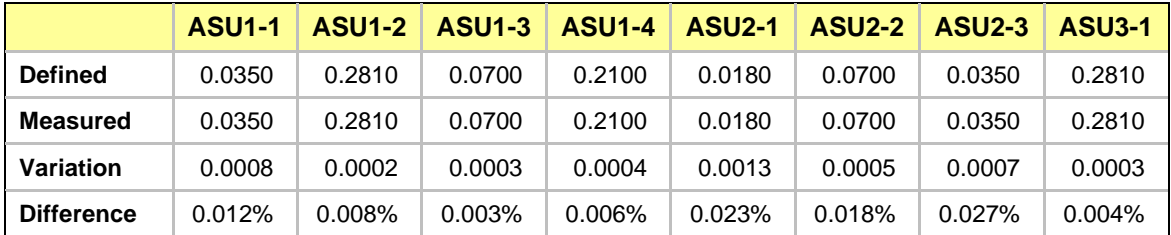

#### **RAMPD\_100 – I/O Request Summary**

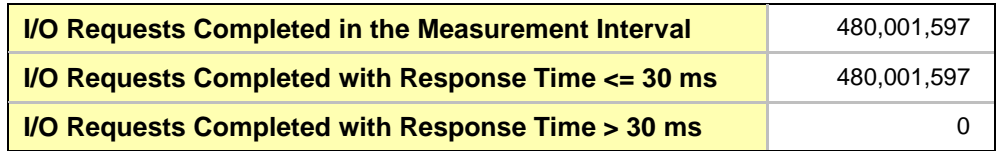

#### <span id="page-21-0"></span>**Response Time Ramp Test**

#### **Response Time Ramp Test – Results File**

The results file generated during the execution of the Response Time Ramp Test is included in the Supporting Files (see [Appendix A\)](#page-27-0) as follows:

• **SPC1\_METRICS\_0\_Raw\_Results.xlsx**

#### **Response Time Ramp Test – Phases**

The Response Time Ramp Test is comprised of 11 Test Phases, including six Ramp-Down Phases (executed at 100%, 95%, 90%, 80%, 50%, and 10% of the Business Scaling Unit) and five Ramp-Up Phases (executed at 50%, 80%, 90%, 95%, and 100% of the Business Scaling Unit).

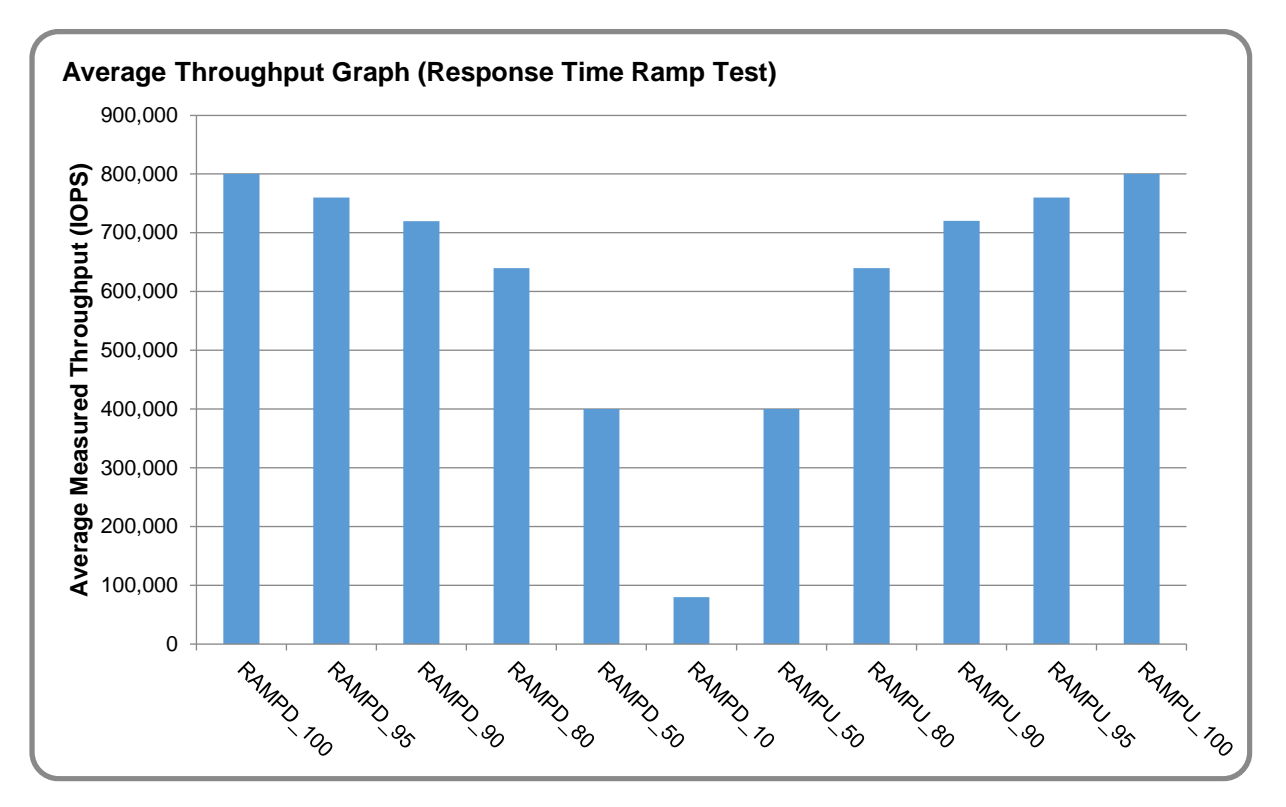

#### **Response Time Ramp Test – Average Throughput Graph**

0.000

RAMPO TOO

RAMPO PS

RAMPO P

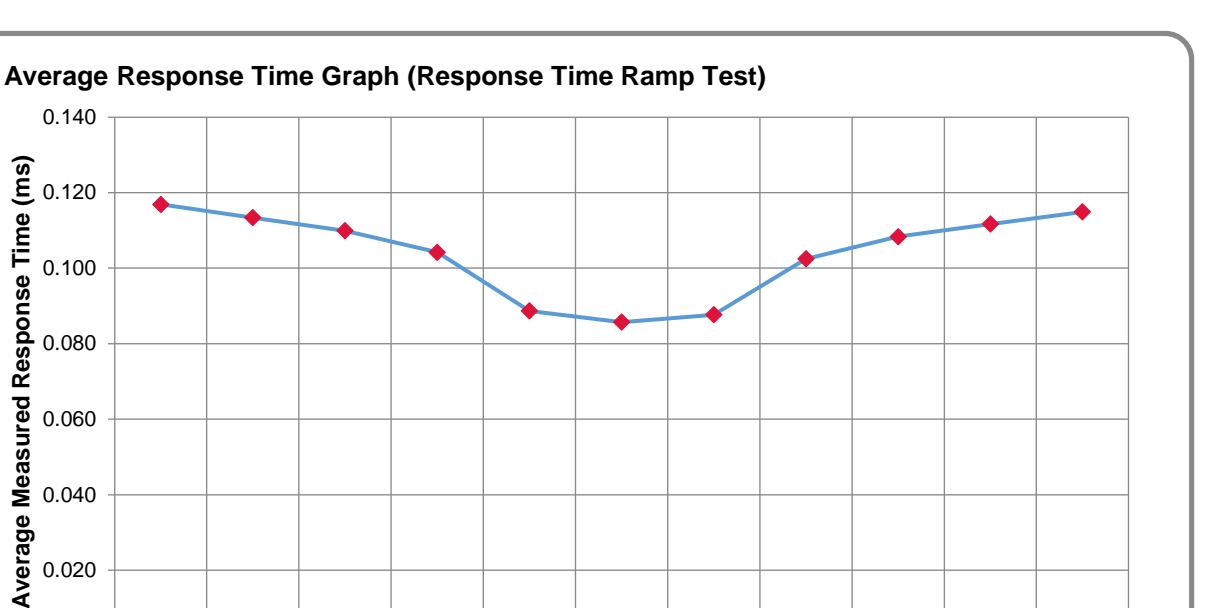

RAMPO TO

RANDU SO

#### **Response Time Ramp Test – Average Response Time Graph**

**Response Time Ramp Test – RAMPD\_10 Response Time Graph**

RANDO SO

RANDO D

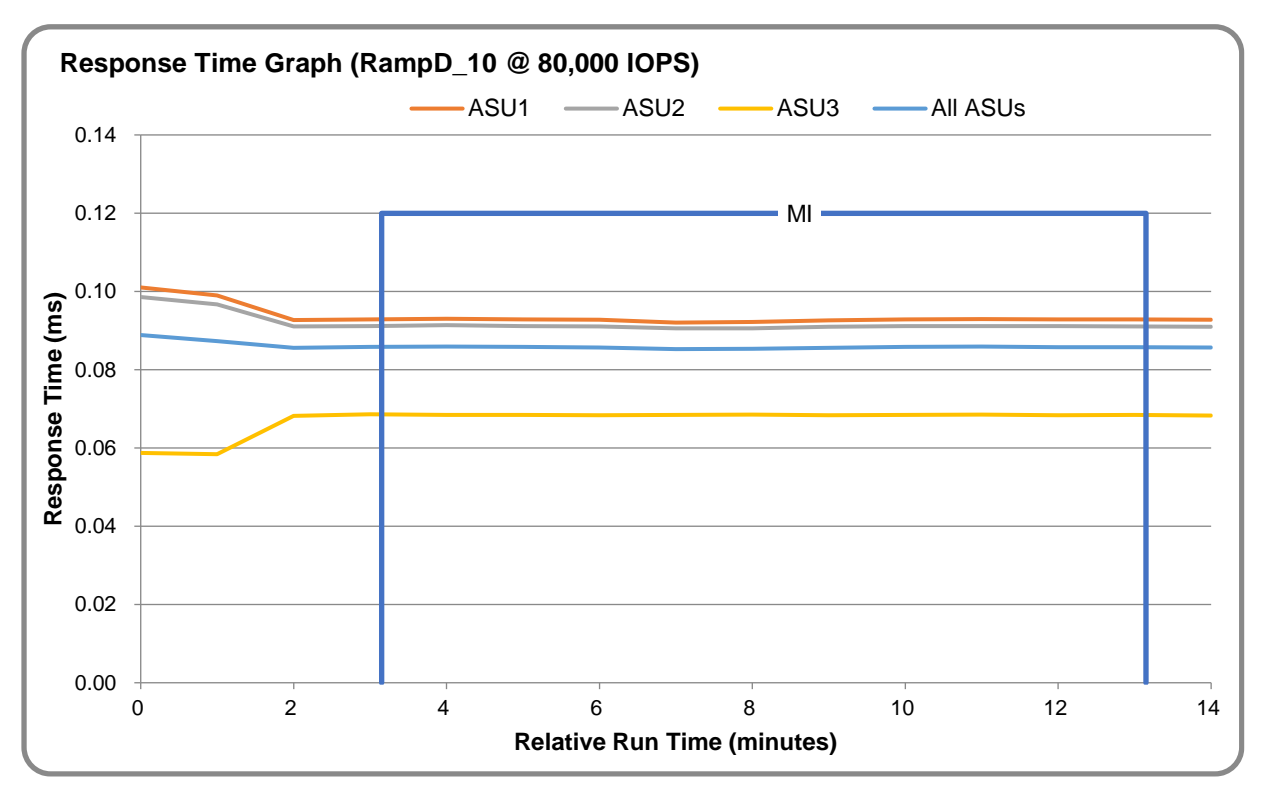

RAMPL TOO

RAMPL RAM

RAMPLED

RAMPLES

#### <span id="page-23-0"></span>**Repeatability Test**

#### **Repeatability Test Results File**

The results file generated during the execution of the Repeatability Test is included in the Supporting Files (see  $\Delta$ ppendix  $\Delta$ ) as follows:

• **SPC1\_METRICS\_0\_Raw\_Results.xlsx**

#### **Repeatability Test Results**

The throughput measurements for the Response Time Ramp Test (RAMPD) and the Repeatability Test Phases (REPEAT\_1 and REPEAT\_2) are listed in the table below.

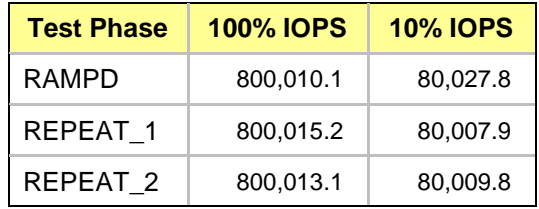

#### **REPEAT\_1\_100 – Throughput Graph**

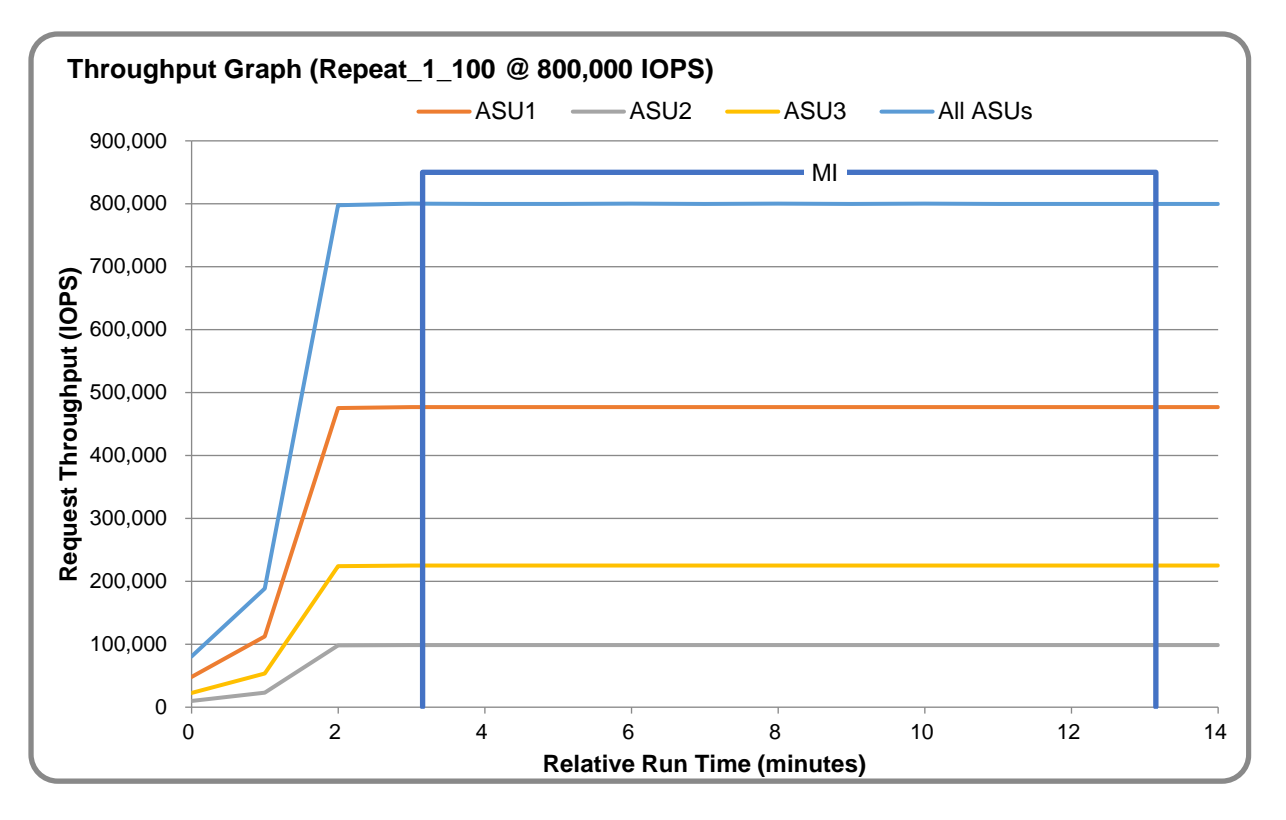

#### **REPEAT\_1\_100 – Response Time Graph**

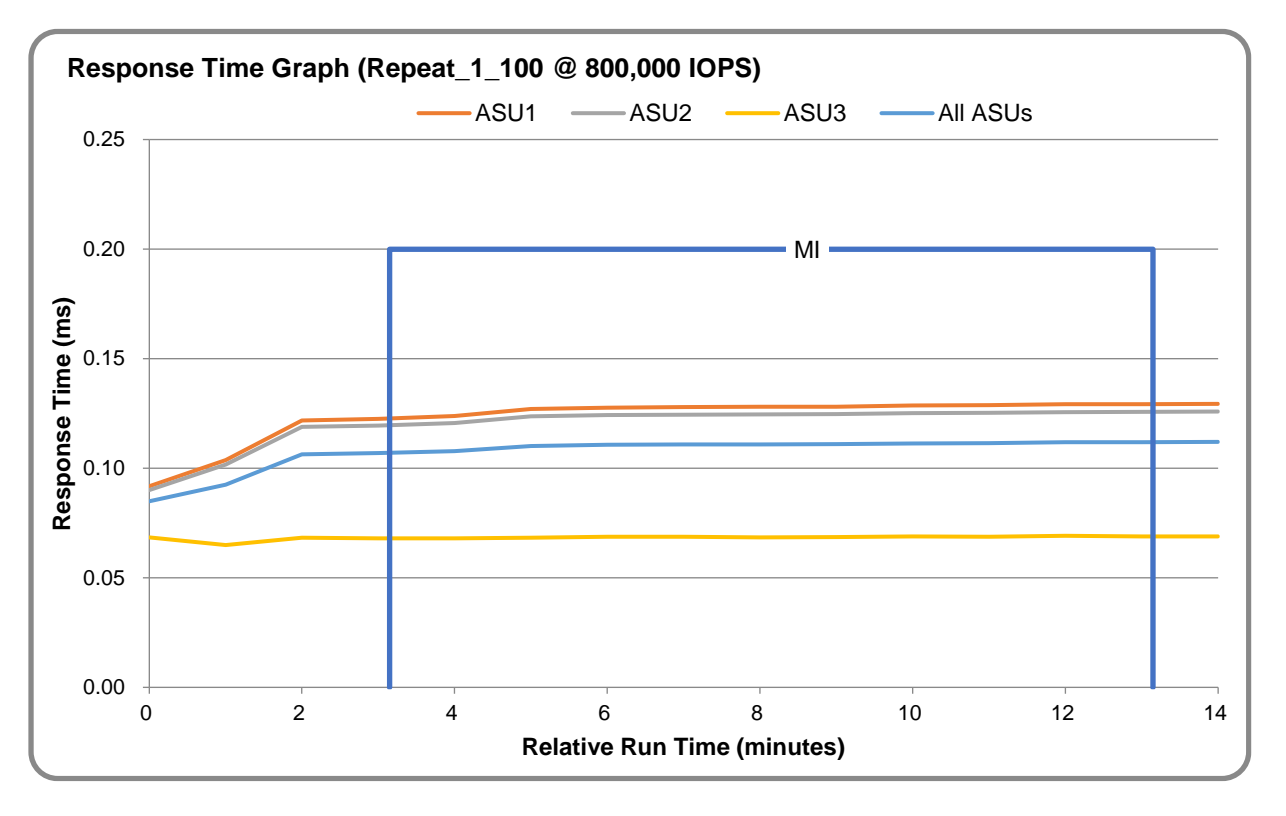

#### **REPEAT\_2\_100 – Throughput Graph**

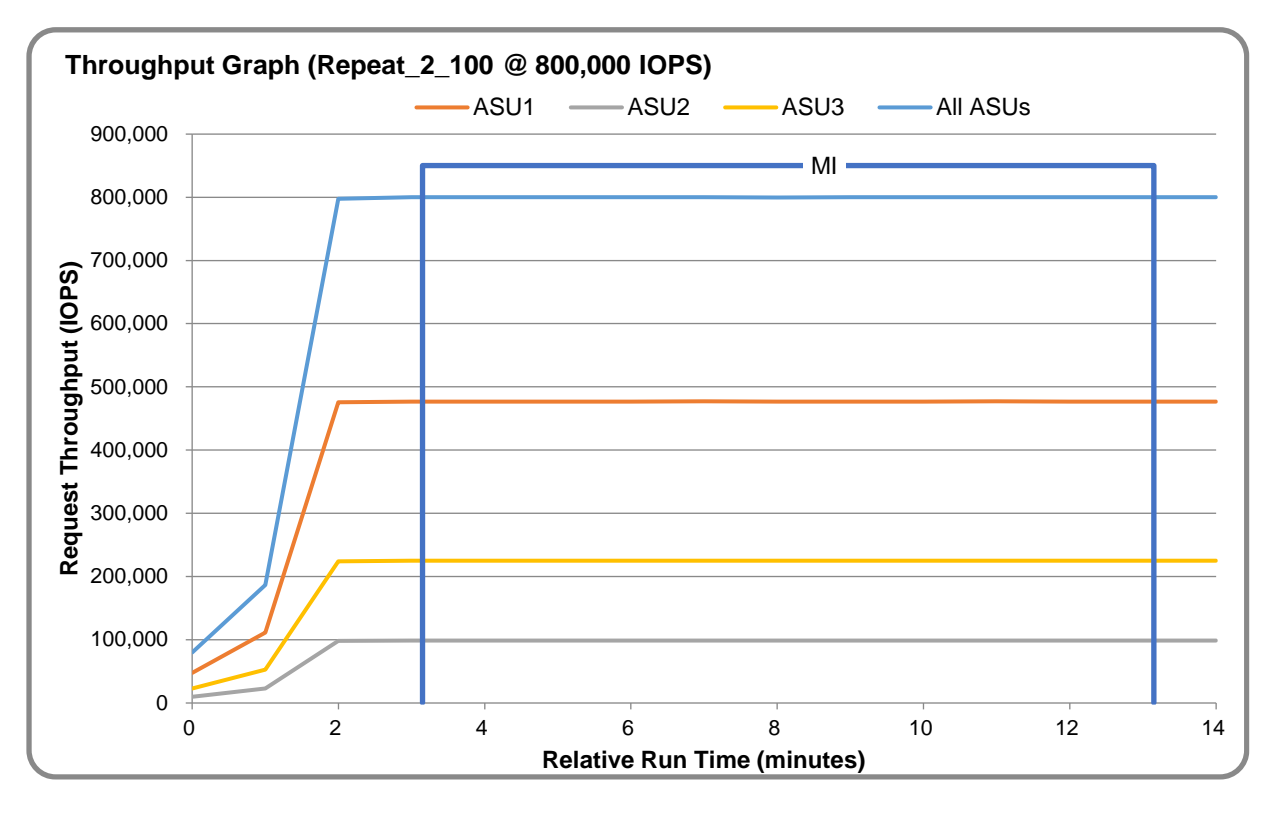

#### **REPEAT\_2\_100 – Response Time Graph**

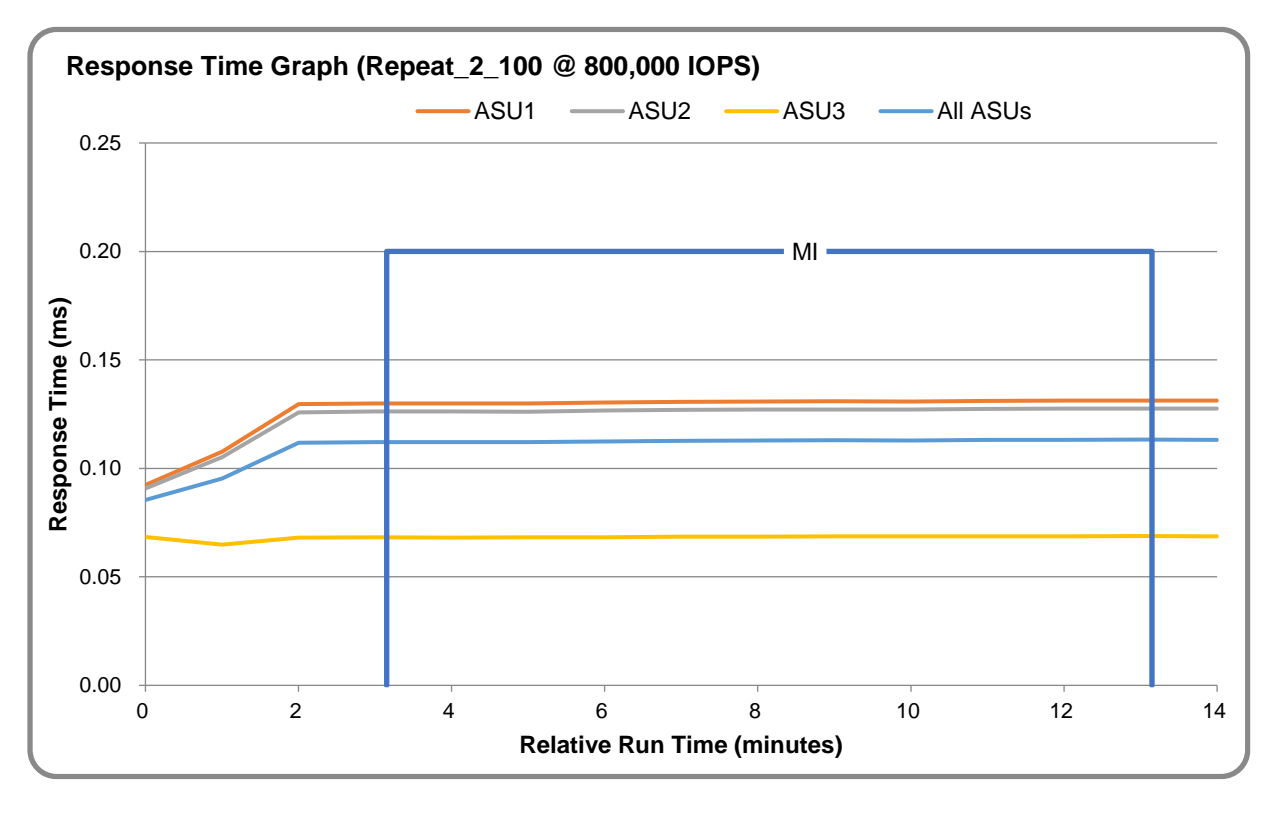

#### **Repeatability Test – Intensity Multiplier**

The following tables lists the targeted intensity multiplier (Defined), the measured intensity multiplier (Measured) for each I/O stream, its coefficient of variation (Variation), and the percent of difference (Difference) between Defined and Measured.

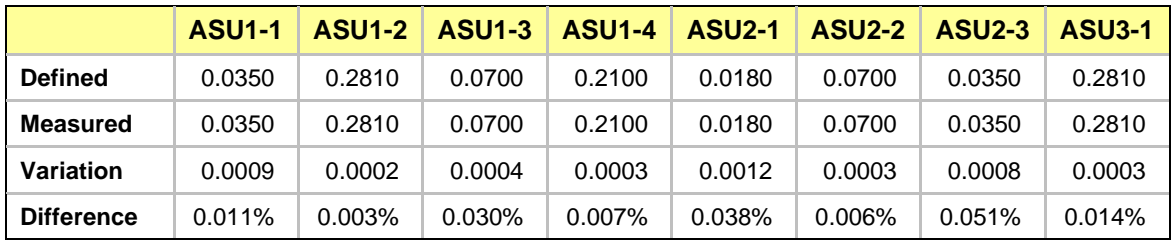

#### **REPEAT\_1\_100 Test Phase**

#### **REPEAT\_2\_100 Test Phase**

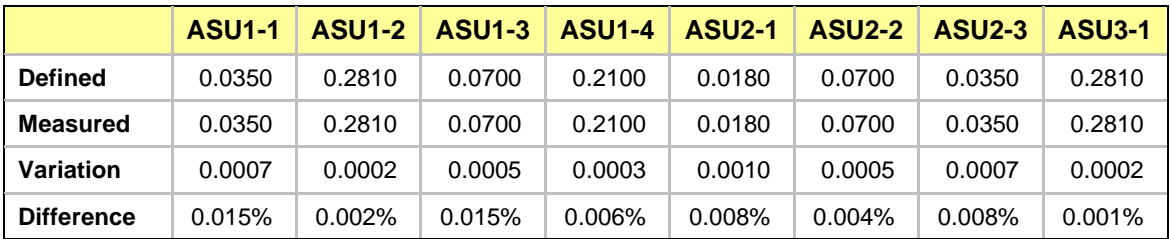

#### <span id="page-26-0"></span>**Data Persistence Test**

#### **Data Persistence Test Results File**

The results files generated during the execution of the Data Persistence Test is included in the Supporting Files (see [Appendix A\)](#page-27-0) as follows:

- **SPC1\_PERSIST\_1\_0\_Raw\_Results.xlsx**
- **SPC1\_PERSIST\_2\_0\_Raw\_Results.xlsx**

#### **Data Persistence Test Execution**

The Data Persistence Test was executed using the following sequence of steps:

- The PERSIST 1 0 Test Phase was executed to completion.
- The Benchmark Configuration was taken through an orderly shutdown process and powered off.
- The Benchmark Configuration was powered on and taken through an orderly startup process.
- The PERSIST 2 0 Test Phase was executed to completion.

#### **Data Persistence Test Results**

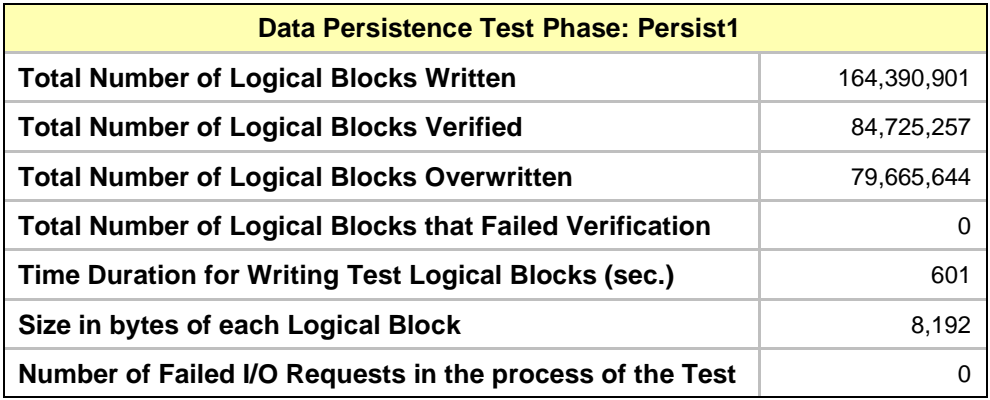

#### **Committed Data Persistence Implementation**

The persistence of committed data is implemented at the disk level. Data loss is prevented by using RAID1 arrays. At the controller level, the cache is set to writethrough mode.

## <span id="page-27-0"></span>**APPENDIX A: SUPPORTING FILES**

The following table details the content of the Supporting Files provided as part of this Full Disclosure Report.

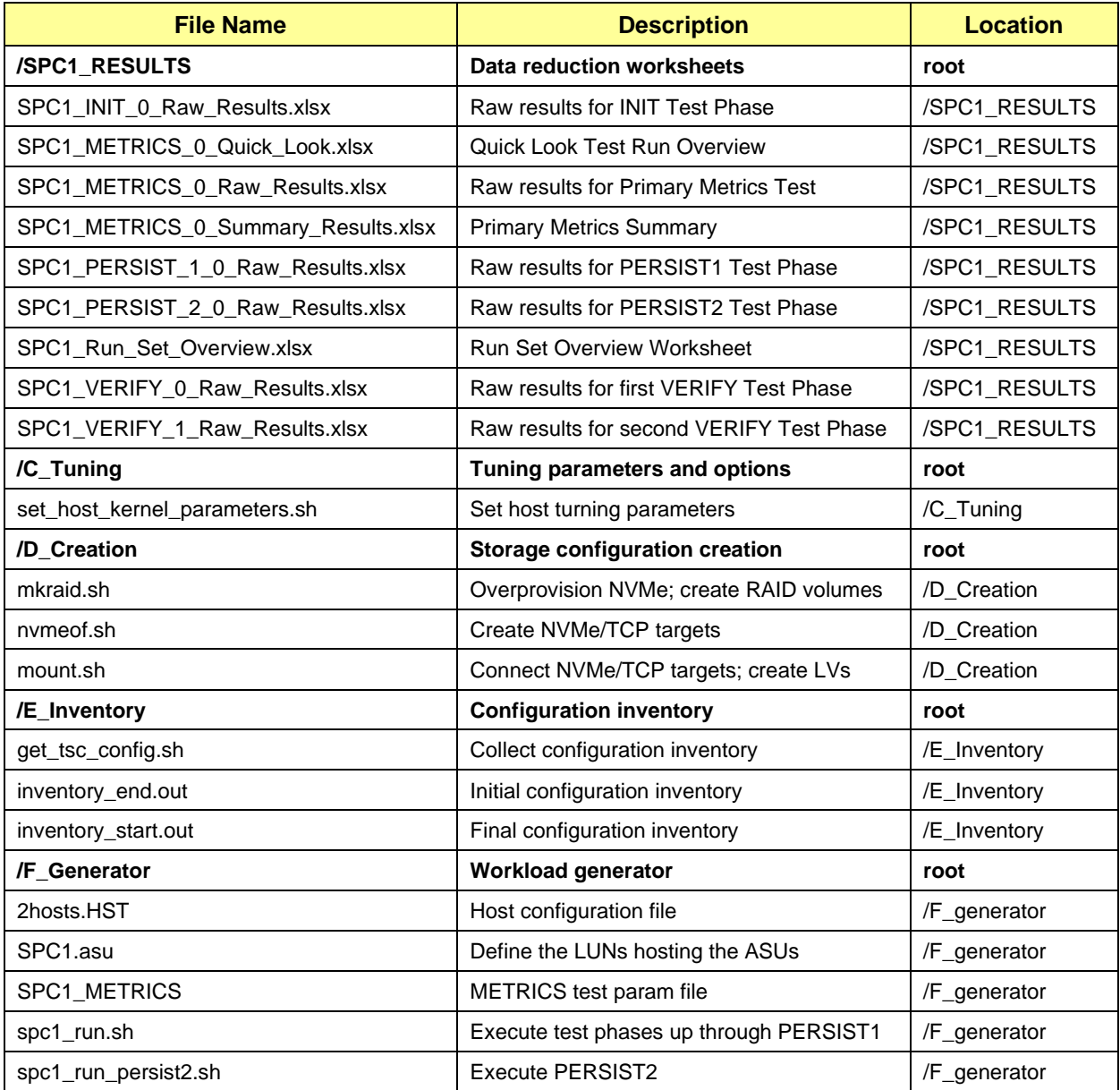

## <span id="page-28-0"></span>**APPENDIX B: THIRD PARTY QUOTATION**

#### *<u>pluesys</u>*

(14055) 경기도 안양시 동안구 시민대로327번길 11-31 파낙스R&D센터 5층 TEL : 070-8787-5376 FAX : 031-388-3261 http://www.gluesys.com

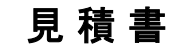

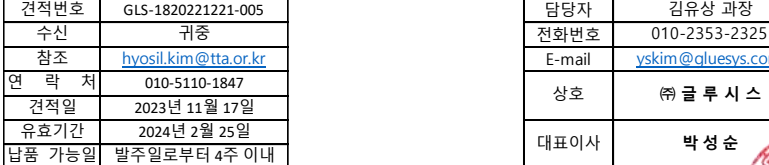

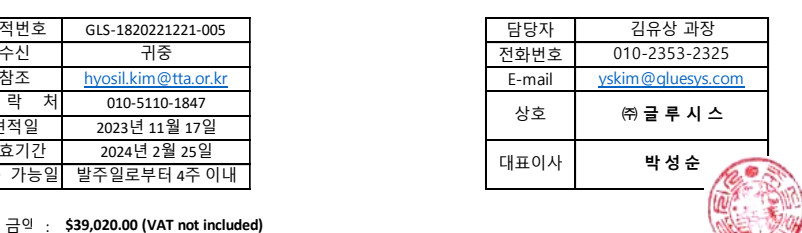

u3)

견적 금액 : **\$39,020.00 (VAT not included)**

건 명 :

귀사의 무궁한 발전을 기원하오며, 아래와 같이 견적합니다. The controlled that the top of the the the top of the the top of the the the t

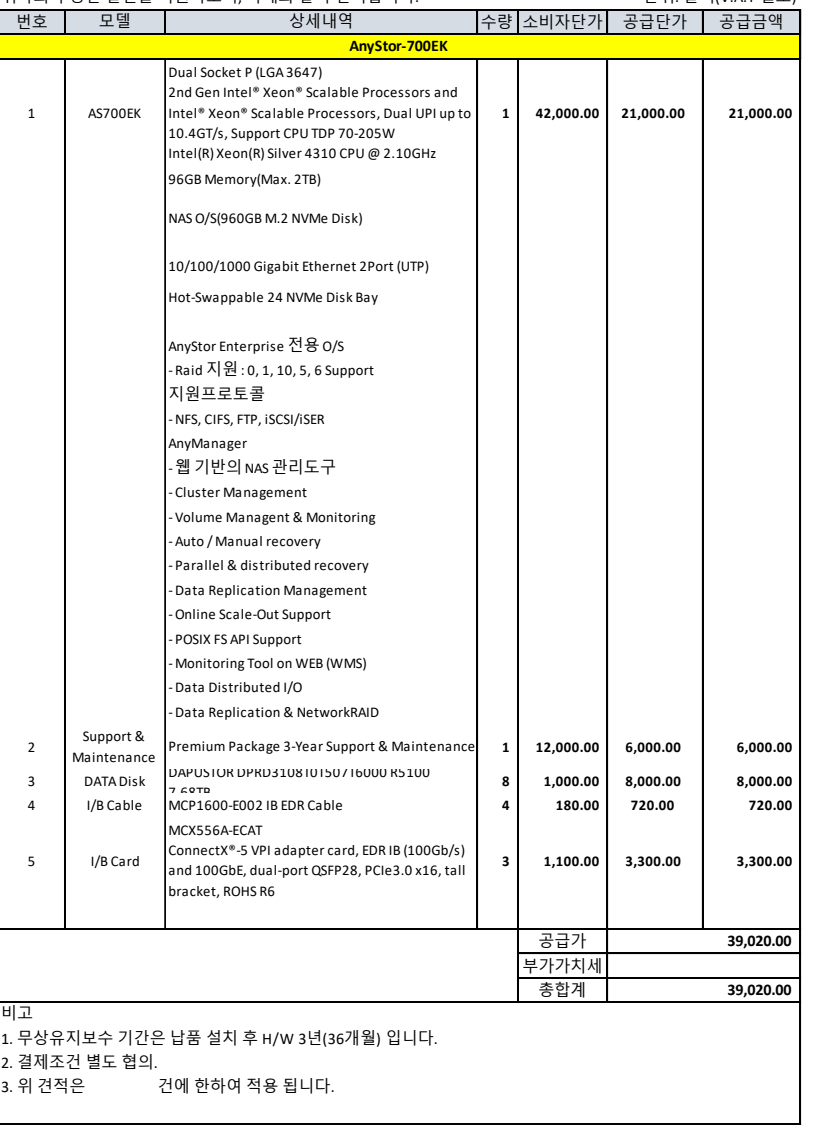

## <span id="page-29-0"></span>**APPENDIX C: TUNING PARAMETERS AND OPTIONS**

The script set\_host\_kernel\_parameters.sh was used to configure the operation system parameters on the host system. This script is included in the Support Files (see Appendix A).

## <span id="page-30-0"></span>**APPENDIX D: STORAGE CONFIGURATION CREATION**

#### **Step 1 – Create RAID volumes**

The **mkraid.sh** script performs over-provisioning on each NVMe device and creates software RAID volumes (RAID 10).

```
mkraid.sh
#!/bin/sh
# NVMe NameSpace Overprovisioning Function
ns_size=11000000000
nvme_over_provision () {
        for num in $(seq 0 7)
        do
                echo OverProvision 22% /dev/nvme${num}n1
                nvme detach-ns /dev/nvme${num} -namespace-id=1 -controllers=0
                nvme delete-ns /dev/nvme${num} -namespace-id=1
                nvme create-ns /dev/nvme${num} -nsze $ns_size -ncap $ns_size -flbas 0 -dps 0 -
nmic 0
                nvme attach-ns /dev/nvme${num} -namespace-id=1 -controllers=0
                nvme reset /dev/nvme${num}
                echo Format 512 sector /dev/nvme${num}n1
                nvme format -l0 -f /dev/nvme${num}n1 
                echo Format Secure Erase /dev/nvme${num}n1
                nvme format -s0 -f /dev/nvme${num}n1 
        done
}
# Linux RAID 1 Create Function
mkraid () {
        yes | mdadm --create --verbose /dev/md0 --level=1 --raid-devices 2 \
                /dev/nvme0n1 /dev/nvme1n1
        yes | mdadm --create --verbose /dev/md1 --level=1 --raid-devices 2 \
                /dev/nvme2n1 /dev/nvme3n1
        yes | mdadm --create --verbose /dev/md2 --level=1 --raid-devices 2 \
                /dev/nvme4n1 /dev/nvme5n1
        yes | mdadm --create --verbose /dev/md3 --level=1 --raid-devices 2 \
                /dev/nvme6n1 /dev/nvme7n1
}
clean () {
        vgremove spc
        mdadm --stop /dev/md0
        mdadm --stop /dev/md1
        mdadm --stop /dev/md2
        mdadm --stop /dev/md3
}
```
# Main Start

#clean #nvme\_over\_provision mkraid

#### **Step 2 – Set-Up NVMeoF/TCP Target on the Storage Subsystem**

The **nvmeof.sh** script creates NVMe/TCP targets (using nvmet kernel driver).

```
nvmeof.sh
#!/bin/bash
# Load nvmet kernel driver Function
ip_addr1="10.10.10.10"
ip_addr2="10.10.11.10"
mode=rdma
load_nvmet () {
       modprobe nvmet
       modprobe nvmet_${mode}
       #modprobe nvmet ${mode} offload mem start=0x1680000000
offload mem size=2048 offload buffer size=512
}
# Bind nvmet target Function
bind_md_nvmet1 () {
       mkdir -p /sys/kernel/config/nvmet/ports/1
       echo "ipv4" > /sys/kernel/config/nvmet/ports/1/addr_adrfam
       echo $mode > /sys/kernel/config/nvmet/ports/1/addr_trtype
       echo $ip_addr1 > /sys/kernel/config/nvmet/ports/1/addr_traddr
       echo 4420 > /sys/kernel/config/nvmet/ports/1/addr_trsvcid
       for vol in `seq 0 3`
       do
               echo add /dev/md${vol} to nvme-${mode} target
               mkdir -p /sys/kernel/config/nvmet/subsystems/spc-${vol}
               echo 1 > /sys/kernel/config/nvmet/subsystems/spc-
${vol}/attr_allow_any_host
               mkdir -p /sys/kernel/config/nvmet/subsystems/spc-${vol}/namespaces/1
               echo -n /dev/md${vol} > \
                      /sys/kernel/config/nvmet/subsystems/spc-
${vol}/namespaces/1/device_path
               echo 1 > /sys/kernel/config/nvmet/subsystems/spc-
${vol}/namespaces/1/enable
               ln -s /sys/kernel/config/nvmet/subsystems/spc-${vol} \
                      /sys/kernel/config/nvmet/ports/1/subsystems
```

```
done
}
bind_md_nvmet2 () {
       mkdir -p /sys/kernel/config/nvmet/ports/2
       echo "ipv4" > /sys/kernel/config/nvmet/ports/2/addr_adrfam
       echo $mode > /sys/kernel/config/nvmet/ports/2/addr_trtype
       echo $ip_addr2 > /sys/kernel/config/nvmet/ports/2/addr_traddr
       echo 4420 > /sys/kernel/config/nvmet/ports/2/addr_trsvcid
       for vol in `seq 0 3`
       do
               ln -s /sys/kernel/config/nvmet/subsystems/spc-${vol} \
                      /sys/kernel/config/nvmet/ports/2/subsystems
       done
}
# Main Start
load_nvmet
bind_md_nvmet1
bind_md_nvmet2
```
#### **Step 3 – Connect to NVMe/TCP Target on the Host system.**

The **mount.sh** script on the host system discovers and connects NVMe/TCP targets, and create 19 Logical Volumes for ASUs.

```
mount.sh
#!/bin/sh
mode=rdma
disks="/dev/nvme1n1 /dev/nvme2n1 /dev/nvme3n1 /dev/nvme4n1"
stripe="-i 4"
lvsize=1045
vg_name=spc
function pvg create ()
{
       pvcreate -ff $disks
       vgcreate $vg_name $disks
}
function lv_create ()
{
     for id in `seq 1 18`
     do
         lvcreate $stripe -n $id -L ${lvsize}G $vg_name 
     done
```

```
 lvcreate $stripe -n $(($id + 1)) -L $((lvsize*2))G $vg_name
     lvs
}
function nvm_connect ()
{
       modprobe nvme_rdma
       cat /proc/sys/fs/epoll/max_user_watches >> /proc/sys/fs/aio-max-nr
       for sqn in $( nvme discover -t $mode -a 10.10.11.10 -s 4420 | grep subnqn | cut -
d: -f2-)
       do
             #nvme connect -t $mode -a 10.10.11.10 -s 4420 -n $sqn -i 32
             nvme connect -t $mode -a 10.10.11.10 -s 4420 -n $sqn
       done
       nvme list
       vgscan
       vgchange -ay $vg_name
}
nvm_connect
#pvg_create
#lv_create
```
## <span id="page-34-0"></span>**APPENDIX E: CONFIGURATION INVENTORY**

The script get\_tsc\_config.sh was used to collect an inventory of the TSD during the execution of spc1\_run.sh and spc1\_run\_persist2.sh. The following log files were generated.

- inventory\_start.out
- inventory\_end.out

The files are included in the Supporting Files (see [Appendix\\_A\)](#page-27-0).

## <span id="page-35-0"></span>**APPENDIX F: WORKLOAD GENERATOR**

The ASUs accessed by the SPC-1 workload generator are defined in SPC1.asu. The workload generator parameters used during the Metrics Test are included in the file SPC1\_METRICS. The test phases up through PERSIST1 are executed by spc1\_run.sh. PERSIST2 is executed by spc1\_run\_persist2.sh.

These files are included in the Supporting Files (see [Appendix\\_A\)](#page-27-0).